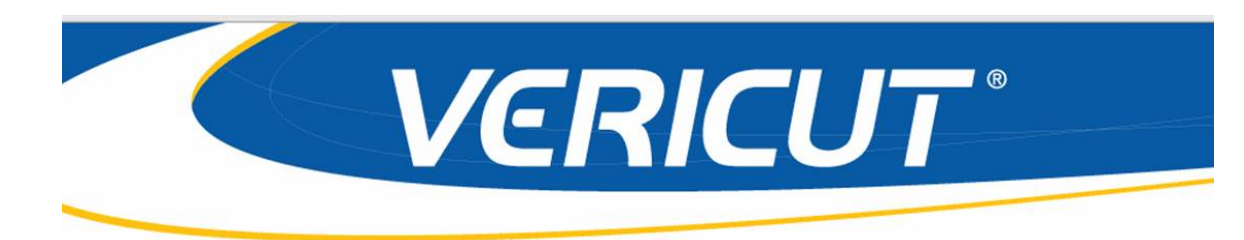

# **What's NEW in VERICUT 7.1**

 IMPORTANT! - Licensing is NOT included in software shipments. See "How to get a license" below for details.

December 29, 2010

Dear VERICUT® User:

Thank you for your continued investment in VERICUT, an important part of your NC programming and machining process!

The VERICUT 7.1's NC program simulation, verification, and optimization technology is packed with new features making it more powerful and easier to use. This letter describes important changes in VERICUT 7.1. Take a moment to review what's new and improved in this release.

#### **Maintenance and Licensing Information**

**How To Get a License** - All users must complete and return the License Request Form in the CD booklet, or submit the application at <http://www.cgtech.com/usa/support/license/>. Licensing is sent via Email only.

**NOTE:** This software requires a VERICUT 7.1 license.

*Software maintenance keeps you on the cutting edge* - CGTech provides update software to customers with current software maintenance. Your continued maintenance ensures that you have the most advanced verification technology available. If your maintenance has expired, please contact your CGTech representative ([http://www.cgtech.com/usa/cgtech/contact/\)](http://www.cgtech.com/usa/cgtech/contact/).

Sincerely,

Bill Hasenjaeger

CGTech Product Marketing

#### **VERICUT 7.1**

#### **Release Notes**

December 29, 2010

#### **VERICUT 7.1 Enhancements**

#### **Highlights**

As of V7.1, VERICUT is no longer supported on UNIX. A UNIX computer can still be used to run the VERICUT License Server program.

Support is added for the simulation of 6-axis Cartesian arm industrial robots (Fanuc, Kuka, ABB, Kawasaki, Motorman, etc.). Support includes support for additional "external" axes such as a robot on a linear axis or a part on a rotisserie axis.

A new feature, Initialization Files, is added to simplify the initialization of variables. An Initialization File is processed at the same time as the "Start of Processing" event. VERICUT supports three types of initialization files: Setup Initialization Files, Machine Initialization Files, and Control Initialization Files.

A new feature is added for VERICUT collision checking: stopping the simulation at the "exact" collision point between the machine components. While simulating an NC block, VERICUT stops in mid-motion at each collision point. Clicking **Step** continues simulation to the next collision point (or to the end of the motion if no more collisions exist).

A new feature, Import CAD Tool, is added to the Tool Manager enabling you to import CAD solid models of inserts and holders into VERICUT. Currently only CATV5 CatProduct and STEP AP 213 models are supported.

Tool Manager is enhanced to enable the creation and display of coordinate systems, as well as use the coordinate systems to align tool components.

An unlicensed **VERICUT Reviewer** tool is added and intended to be used in the shop by the machine operator. The **VERICUT Reviewer** enables you to quickly and easily view, replay a previously processed VERICUT Project file. The **VERICUT Reviewer** does not allow anything to be saved from the view-only session. The **VERICUT Reviewer** can be accessed both as a stand alone tool outside of VERICUT as well as inside of VERICUT.

#### **Enhancement Details**

#### **CAM Interfaces**

The CATIA V5 to VERICUT Interface (CATV5) is enhanced to enable selecting a profile in CATIA and passing it through to VERICUT to be used as a Solid of Revolution (SOR).

## **G-Code Processing**

A new Okuma control type is added to support Okuma block goto/labels defined as alpha-numeric. By setting the control to be of type "Okuma", the declaration of a subroutine, the declaration of a label, and then branching to a label will no longer produce incorrect "word not defined" error messages.

The Siemens Sin840D control can be configured to read Siemens syntax MCD files as well as Fanuc syntax MCD files. The parameter R can be either a variable tag or a macro code. VERICUT is enhanced to support this dual function.

New macro, **SubroutineParsingOptions**, is added to support the Siemens Sin840D control's ability to use an "any-character-file-name-block", such as S2R2\_196\_ROUGH\_2-78\_DP\_SPF, as a subroutine call.

New macros **EnableShiftOffsets** and **DisableShiftOffsets** are added, and existing macros **EnableWorkShiftOffsets** and **DisableWorkShiftOffsets** are updated to provide more control over Shift 1, 2 and 3 offsets.

A new conditional, **HeidCondLblWord**, is added to support alpha-numeric Heidenhain Labels. This function looks at the following value to determine if the value is string or numeric, and adjusts the Word accordingly. This then allows for proper parsing.

#### **HeidCondLblWord**

On a Heidenhain control, the LBL word can either be followed by a quoted string, or a number, or an expression which equates to a number. If the next (non space) character is a double quote, then this conditional function will change the word to be LBL\_STRING, and the word type to be Macro. Otherwise, this function will change the word to be LBL\_VALUE, and the word type to be Macro. These 2 new words must be defined in the control. The Word Sub Type will be picked up from the corresponding entry in the table.

Argument **CurSubName** is added to the **SetDynamicVars** macro to enable the tracking of the subroutine name/level that is current. This feature supports either numeric or text type variables. If the variable is not defined, it will default to a text type variable.

The **GLCondPWord2** conditional function is enhanced to define P as a variable if it is part of a LET TYPE II command to support G&L NPH8000M indexed parameters, PPnn, variable-variable reference.

The RPCP logic, the Dynamic Work Offsets, and the WorkingPlane logic have all been modified to use the orientation of the Attach component rather then the stock component to determine the orientation. This allows for the fixture and stock to be rotated.

NOTE: Previously, the **DynamicWorkOffset** macro used the flag set by the **DynamicWorkOffsetsLocalCoord** macro. Based on the above change, the **DynamicWorkOffsetsLocalCoord** macro is now obsolete. Calling this macro will now have absolutely no effect.

New macro **Heid\_FeedRate** is added to support Heidenhain specific feedrates. It divides the feedrate by ten when simulating in Inch and multiplies the OptiPath output by ten.

New function **ISVAR** is added to support the Siemens Sin840D ISVAR command.

New macro **Ijk2AbcIgnoreLimits** is added to support Siemens Sin840D commands like A3=/B3=/C3= IJK 5ax solution to not use Travel Limits.

Support is added for the NUM G76 command (write in a file) in Num 1060 controls.

G-Code Table logic is enhanced such that if the desired Table/Row is not found on the project side, VERICUT will automatically look for the desired Table/Row on the machine side.

An error is now output when a shared component is moved by more than one subsystem.

A new macro, **LockAxisOnOff**, is added to lock/unlock a specified axis. An error is output if a locked axis is moved.

A new feature, Initialization Files, is added to simplify the initialization of variables. An Initialization File is a text, or subroutine, file used to initialize various types of variables used during simulation processing. An Initialization File is processed at the same time as the "Start of Processing" event. VERICUT supports three types of initialization files: Setup Initialization Files, Machine Initialization Files, and Control Initialization Files.

A Warning message is now output when an E Num variable is not supported.

Num System Variables are now displayed in the Variables window for NUM type controls. They are listed under the appropriate Subsystem name.

VERICUT is enhanced to check the current feedrate against the Fast Feed setting regardless of whether Feed/Revolution (FPR) or Feed/Minute (FPM) is being programmed for turning operations. VERICUT uses the Spindle Speed to convert FPR to FPM before comparing the value with the Fast Feed setting.

A new Conditional word, **HeidCondLessThan**, is added to support a Heidenhain 530 control using "LT" with "APPR LT" for a linear tangential approach move.

A new feature, **Update Each Block**, is added to the Variables window: Utilities menu. This feature toggles on/off to specify whether or not the variables in the Tracking Variables list are updated as each block is processed.

A new macro, **MeasureSystem**, is added to enable specifying the coordinate system that is to be used to transform the contact point generated by the Probe and Touch macros. The point data is transformed to the specified coordinate system before it is saved in the NC variables assigned by the Probe/Touch macro.

The Machine Offsets window is enhanced to enable displaying the Working Plane Matrix.

A new "Generic" sync method has now been added to support for Mazak type syncing with alternate syntax. With this method, the channel tags (" $&F=\text{/USER/PATH1/}$ ") are user defined.

The RPCP, the Dynamic Work Offsets, and the WorkingPlane logic have all been enhanced to use the orientation of the Attach component rather then the stock component to determine the orientation. This allows for the fixture and stock to be rotated.

Siemens functions CFTCP, CFC, CFIN are now supported in the library Sin840D contol.

Support is added for Siemens Sin840D Grooving Cycle 93 commands CONTPRON, EXECUTE, EXECTAB and INTERSEC.

#### New macros **ToolChangeAlphaMachineSubroutine** and **ToolChangeMachineSubroutine** are added.

When the **ToolChangeMachineSubroutine** macro is called (with M6 for example), VERICUT will search for a subroutine named "ToolChange" in all subroutine lists (Project Tree, Machine Settings window, Advanced Control Options window, in that order). As soon as a subroutine named "ToolChange" is found, then the subroutine will be executed.

The **ToolChangeAlphaMachineSubroutine** macro is identical to the **ToolChangeMachineSubroutine** macro, except that it uses the Tool ID set by the macro **ToolCodeAlpha**. When this macro is called (with M6 for example), VERICUT will search for a subroutine named "ToolChange" in all subroutine lists (Project Tree, Machine Settings window, Advanced Control Options window, in that order). As soon as a subroutine named "ToolChange" is found, then the subroutine will be executed.

New macro, **RotaryAxisLock**, is added to support ORIVECT on an ACB type machine (AC on the tool side, and B on the part side). **RotaryAxisLock** is used to lock rotary component for ijk2ABC conversion only. Type 99 conversion is enhanced to ignore any locked rotary axes but apply its current positions to support these types of machines.

Macro **Heid\_PolarIncAngle** is enhanced to support polar linear interpolation.

New macro **ReferencePointDirect** is added to support OKUMA Machine Reference Point commands.

A new function, **Sign**, is added to support the Heidenhain 530 "SGN" command.

## **Machine Simulation**

Machine Simulation now uses the **Near Miss** value when checking for collisions between tool and stock.

Machine Simulation now does collision checking between two cut stocks, including using the **Near Miss** value for situations such as when the stock comes from the main spindle and is cut off for additional operations on the sub-spindle.

A new feature is added for VERICUT collision checking: stopping the simulation at the "exact" collision point between the machine components. The new feature is turned on/off using the new **Stop At Collision** check box on the Start/Stop panel.

The new logic is applied ONLY to the Machine Simulation collision checking, and ONLY to machine components other than the STOCK component. It is not applied to the holder/stock and tool/fixture collision checks done from the material removal logic.

While simulating an NC block, VERICUT stops in mid-motion at each collision point. Clicking **Step** continues simulation to the next collision point (or to the end of the motion if no more collisions exist).

A new **Subroutines** tab is added to the Machine Settings window to enable saving Machine subroutines in the Machine File.

**Near Miss** checking now ignores the shank portion of the tool. Collisions involving the shank portion of the tool are still reported.

## **Tool Manager**

The ability to align tool components using coordinate systems is added.

The ability to create and display coordinate systems in the Tool Manager is added.

A new feature is added to the Tool Manager, **File menu > Import > CAD Tool** displays the CAD Geometry window enabling you to import CAD solid models of inserts and holders into VERICUT. Currently only CATV5 and STEP models are supported.

The **Set Spin Center** feature has been implemented in Tool Manager's Tool Display right mouse button menu, and can be viewed and turned on/off using the Tool Manager View Orient window.

A new feature, **Shift Component Z**, in the tool component right mouse button menu enables you to quickly shift the component in the Z direction. The window that displays also supports simple math expressions, such as 1+1 and will shift by 2.

VERICUT is enhanced to enable switching between a "primary" and an "alternate" cutter shape, in order to support tools such as back-boring tools. See "**Create and Use Tools with Alternate Cutters**", in the VERICUT Project Tree section of *VERICUT Help* for complete information.

Support is added for referencing tap, knife, probe, and water jet cutter tools and assemblies.

A **Recent Files** option is added to the Tool Manager File menu providing a list of recently used tool library files.

The prompt "Do you want to delete the selected tool record?" is now displayed to confirm deletion when deleting a tool record in Tool Manager using the keyboard "**Delete**" key.

## **Verification**

The following enhancements are added to the Project Tree:

- A shortcut Toolbar is added to enable you to quickly go to a particular Project Tree branch. Hold the cursor over the icons to see what branch the icon goes to.
- Model file names are now shown in parenthesis for all models that have model files associated with them.
- General purpose **Undo**/**Redo** buttons are added to the top of the Project Tree.
- Double clicking on an NC Programs, or NC Subroutines, branch now displays the appropriate file selection window.
- An **Add NC Program File** option is added to the NC Programs branch right mouse button menu.
- An **Add NC Subroutine File** option is added to the NC Subroutines branch right mouse button menu.
- The NC program that is currently being processed is now displayed in blue text and is highlighted with a blue background.
- A **Collapse All Children** option is added to all Project Tree branch right mouse button menus that previously only contained the **Expand All Children** option.
- Models can now be renamed give them descriptive names like "clamp" "headstock", "jaw1", etc. The underlying file name of the model file is not changed.
- The parameters for model Types: Block, Cone, Cylinder are now displayed.

An unlicensed **VERICUT Reviewer** option is added and is intended for use in the shop by the machine operator. The **VERICUT Reviewer** enables you to quickly and easily view, replay a previously processed VERICUT Project file. The input to the **VERICUT Reviewer** is a VERICUT Review file (.vcreview). The VERICUT Review file contains all of the information required to replay the toolpath and machine simulation that was created in VERICUT. **VERICUT Reviewer** does not allow anything to be saved from the view-only session. **VERICUT Reviewer** can be accessed inside of VERICUT and also accessed as a stand alone tool outside of VERICUT.

A new feature, **Assembly**, in the **Open** model file selection window enables you to extract all the individual components of a STEP file and store them in their own model definitions. If **Assembly** is toggled "on" (checked) a separate model will be created for each component in the STEP file. When toggled "off" (unchecked) all components are used to create a single model. This feature currently only supports STEP models.

Drag & Drop functionality is added to the View Toolbar window (**View menu > Toolbar**), the NC Program file selection window (double click on the NC Programs branch in the Project Tree) and the Variables window (**Project menu > G-Code > Variables**).

The features of the Word/Address window and the features of the Advanced Control Options window: Events tab are combined in a new G-Code Processing window (**Configuration menu > G-Code Processing**).

A new Hide Menu feature enables you to hide individual items from a menu pull-down list, hide an entire menu from the Menu Bar, or even hide the entire Menu Bar if you choose. See "**Customizing the Menu Bar**" in the Getting Started section of *VERICUT Help* for complete information.

The Status window is enhanced to enable viewing cutting conditions while stepping through the NC Program. The **Record Cutting Conditions** feature in the File menu > Properties window must be toggled "on" for the values to be displayed in the Status window when OptiPath is not active. This feature is only valid for jobs that could normally be optimized using OptiPath.

Starting a new project now opens a dialog that prompts you for new project settings and enables you to specify the name of the new project. VERICUT now prompts you to save the project file if you close it without doing so.

The VERICUT Log File tool summary table now displays the length of the tool that extends from the holder as "Cutter Stick Out". In the case where there is no holder, such as with an APT tool from an NC file, the length of the cutter is displayed instead.

VERICUT is enhanced to support keyboard shortcuts that mimic Windows text-editing. It now supports up/down/left/right arrow keys, home, end, page up, and page down with control and/or shift modifier keys. See "**NC program Editor**", in the VERICUT Project Tree section of *VERICUT Help* for details.

The ability to reverse the Profile view around the Z-axis and/or the X-axis is added.

Indicators like those used in the Call Stack window are added to the NC Program window (**Info > NC Program**) to indicate "sync" status.

VERICUT now ignores cutter/fixture collisions when "**OK to Cut Into Fixture**" is toggled "on", the tool is in "rapid" mode, and the tool retracts from the fixture along the tool axis.

Debug messages output during a "Scan" pass are enhanced to include the line#, filename, subroutine, and subsystem.

The error message output when trying to open an IP file created with another version of VERICUT is enhanced to show the VERICUT version that the IP file was created in.

A 2D coordinate system can now be displayed in a Profile view.

The MDI window now keeps settings for the duration of the current VERICUT session. The subsystem, axis, and resolution settings are stored for the current VERICUT session. If you open an existing project, or create a new project, the settings will be initialized.

Saving IP files or saving the project files does not keep the previous settings when opened in another VERICUT session.

Right mouse button menus are enhanced to provide a scrolling capability for menus containing a large number of items.

NC Program Review is enhanced to update the Status window while stepping forward and backward.

NC Program Review is enhanced so that a single click on error will set the "Current" location.

AutoSave  $>$  View Capture  $>$  Auto Error is enhanced to enable specifying the number of images to save for a specific event (Start of File, Tool Change, etc.).

The Spin Center markers and CSYS rotation markers are now visible in OpenGL views.

#### **Miscellaneous**

Subroutine controls like the Step/Subroutine Options found in the VERICUT main window that enable you to specify how you want VERICUT to handle subroutines is added to the MDI window enabling you to "step over", "step into", or "step out" of subroutines.

When an error occurs in an NC block in the MDI window, the error message to the Logger now reflects the block in the MDI window and not the "current" block in the NC program.

The following enhancements are added to VERICUT Reports:

- The ability to create links to a file or web address is added.
- A graphical representation of the output for a VERICUT report template is added to the Report Template edit window to assist in determining which report template feature produces what output in the report.
- VERICUT Reports now supports nested tables, and pictures in tables, which can also be used for table cell merging.
- An option (Text > Process Data > Setup Name) is added to add Setup Name to VERICUT reports.

Helical milling material removal is enhanced by creating by creating a "true helix" motion type.

The OPTI Status light now displays yellow when a VERICUT-OPTIPATH ON/OFF comment command suspends optimization and green when a VERICUT-OPTIPATH ON/OFF comment command re-activates optimization.

Diameter value is added to hole measurement information in X-Caliper.

The old Using VERICUT topics are starting to be updated and incorporated in the appropriate sections of *VERICUT Help*.

Heidenhain functions INT and FRAC are now supported in the library Hei530 control.

NC Program Preview is enhanced so that gouges detected by Constant Gouge Check are now graphically selectable for interrogation.

#### **Problems Resolved in V7.1**

#### **CAM Interfaces**

Right-clicking on an NX7.5 operation and selecting "ToolPath" > "Verify" now displays the NX Toolpath Visualization dialog box instead of the NX\_to\_VERICUT Interface window.

Tools in NX parts created in pre-NX 7.5 versions are now successfully transferred from NX 7.5 through the NX\_to\_VERICUT Interface to VERICUT.

When using the ProE\_to\_VERICUT Interface with a Template file that uses an encrypted machine file, the Stock, Fixture and Design can now be picked either by search or from graphical pick from the Window. You can also now set the "From" component when trying to set up the Work Offsets.

The Cut Stock orientation is now correct when using multiple setups with the ProE\_to\_VERICUT Interface.

The ProE to VERICUT Interface no longer ignores the proev  $v7.0$  user.prefs file settings after closing and then re-opening the interface.

#### **G-Code Processing**

Component visibility is now correct when using macro **SetComponentVisibility** ORV: 0 before and ORV: 3 after motion.

Values for G57 Work Offset now are correctly displayed as FRAME ARRAY values in the Variables window.

By setting the control to be the new type "Okuma", the declaration of a subroutine, the declaration of a label, and the branching to a label will no longer produce incorrect "word not defined" error messages.

The "W" offset is now correctly updated when the part rotates when associated with relational offsets, dynamic work offsets, and non XYZ components.

Appropriate error messages are now output for Siemens REPEAT commands when a label is misspelled or missing.

The Siemens CYCLE 95, VARI parameter (9th param.) now works correctly for Transverse Roughing.

False "Holder ... exceeded near miss tolerance ..." errors are no longer output for a specific holder during circular motions.

Incorrect values are no longer returned when the names of the variables on the call to the sub are the same as the variable names used in the sub declaration, except that the variables in the call to a sub are listed in a different order.

The correct IJK vectors are now calculated when a specific PROC is used with the ORIVECT command.

Invalid "Update the 6.x control file to 7.0...." warning messages are no longer output when doing a Save All with encrypted control files. This has also been corrected for encrypted machine files.

A Fanuc G72 Cycle Turn Rough Facing cycle now processes correctly for a specific project file.

A Num 1060T G64 Rough Face Turn cycle now processes correctly for a specific project file.

A specific Type=Special, SubType=Begin Data, word format used in a specific multiple setup project file now processes correctly.

A problem causing a B0 command, in a specific project file with B-axis EIA, Shortest at 360, to move 360 degrees when it should not move at all is fixed.

#### **Machine Simulation**

 Models attached to a motion component attached to a Spindle component now spin correctly.

A new broaching method in V7.1 is implemented to replace failure prone work-arounds used in previous versions to simulate broaching.

Spindle direction checks are now correct for instances where any part of the insert crosses the turning centerline.

Spindle direction checks are now correct for instances where a turning stock is cut with a milling tool.

Assigning a value to a variable using a subroutine, for a specific project file, now produces the correct motion as it did in earlier VERICUT releases.

The radius is now formed correctly when cutting with a specific groove tool that uses a concave insert.

An MDI Move to Pick Location no longer causes the Design model to become invisible.

Processing no longer continues after machine animation stops for a specific project file.

When the AlternateTool macro is "on" and if no alternate tool is indicated, VERICUT now displays the primary tool.

Invalid collision errors are no longer output when simulating a specific project file with the Animation Slider set at 100% or in the Skip Motion range.

The MDI window now keeps settings (SubSystem ID, Axis, and Jog Distance) for the current VERICUT session. If you open another project, or create a new project, the settings will be initialized. Also, VERICUT does not keep the previous settings after saving an IP file or saving the project file since those actions are considered to be opening another session.

The MDI window no longer goes dim/gray after a Collision or Travel Limit error condition.

VERICUT now outputs an error if the specified block skip switch is invalid.

# **OptiPath**

The Status window now shows the correct feedrate while optimizing.

Using Circle Feedrate = Programmed, Breakup, etc. in OptiPath, no longer results in the I and J values being incorrectly changed during optimization.

Chip Thickness is now displayed in the Status window during optimizing with OptiPath.

A new macro, **Heid\_SpindleFormat**, is added to provide the ability to include the Tool Number in a TOOL CALL command in the OptiPath output as required by certain Heidenhain conversational controls.

A new macro, **Heid\_FeedrateFormat**, is added to provide the ability to not include R and M codes in the command line for the initial tool in the OptiPath output as required by certain Heidenhain conversational controls.

OptiPath now outputs the correct number of decimal places when optimizing a CATIA APT file.

A new macro, **OptiNotExceedProgFeed**, is added to enable the option of not exceeding the programmed feedrate in the OptiPath output.

The OptiPath Time shown at the end of OptiPath processing and the OptiPath Time reported from running the Optimized NC Program are now consistent.

## **Tool Manager**

Cutter Diameter is now correctly output to VERICUT Reports.

Turret Setup window > Position > Assemble tab: Mate/Align Offset no longer resets to zero.

Modifying a Driven Point, using the Insert Cutter window: Tool Component tab, no longer causes the Driven Point ID to change.

The Gage Point is now updated correctly after editing a holder when Automatic Gage Offset Z is turned on.

## **Verification**

Adding a component in the Project Tree no longer causes all collapsed branches in a setup to expand.

A problem that resulted in invalid holder collision being reported when a V6.2.2 project file was opened in V7.0.3 is fixed in V7.1.

VERICUT Solid (.vct) models now display correctly after changing Visibility from not visible to visible and then rotating the display.

A false spindle direction error is no longer output for a specific tool having 2 SOR cutter components.

Processing time for Tool Holder/Stock and Tool Holder/Fixture Collision Checking when using STL holders has been greatly reduced.

The Volume Removal Rate shown in the Cutting Conditions Graph for a specific project file is now consistent regardless of whether OptiPath is turned on, or off.

Processing time for Holder/Stock Collision Checking when using very large STL holders has been greatly reduced.

False collision errors are no longer reported when using very large STL holders during grooving operations.

A profile cutter's shape is no longer changed when Minimum Cutter Extension is turned on during plunging motions with a specific cutter.

TurretToolChangeByNumber and TurretToolChangeAlpha now output error messages when the specified tool number is not found.

Changing the Animation Speed Slider setting no longer affects tool shank/stock collision detection for a specific project file.

The Info > NC Program window now displays a single NC program correctly when simulated on a multi-channel machine.

All stock models now display correctly for situations where the cut stock from the first setup is transferred to the second setup which already has another stock model.

Model "Inherit" color now shows the parent color, so you know what color the "Inherit" option will give you.

If a turret position does not contain a tool, and the turret is indexed to that position, VERICUT no longer continues to use the previous tool, but outputs an error message instead.

VERICUT now displays the red "busy" light while an In-Process file is being saved.

A G72 Rough Face Cycle in a specific project file now correctly shows the roughing passes.

The ability to modify, or mirror, a cut stock has been removed in V7.1. The Stock model should be modified, or mirrored, instead.

Collision Volume values are now consistent whether viewed in the Logger collision error message, or analyzed in X-Caliper.

False tool/fixture collisions, when OK to Cut into Fixture is active, are no longer reported for a specific 5-axis project file.

A problem causing long delays when "Open ..." file selection windows are used for the first time on Vista and Windows 7 computers is fixed.

Unexpected VERICUT termination no longer occurs when recording a VERICUT video (vericut.img) with OpenGL turned on.

False Fast Feed errors are no longer output when the VERICUT simulation is set to Stop at Tool Change for a specific project file.

An enlarged display of a turning Cut Stock, when it is spinning, no longer occurs when the Animation Slider set at 100% for a specific project file.

An X-Caliper Hole Depth measurement that is successful in the 1st Setup of a specific project file, no longer results in an error when the same Hole Depth measurement is taken in the 2nd Setup.

Rotating a Workpiece view, with OpenGL turned on, no longer causes the display to go blank for a specific project file.

The Calculate Min. Cutter Extension value is no longer applied to the wrong tool for a specific project file that has 2 active tools.

VERICUT no longer executes an "Expand All Children" when pasting, or adding, a component in the Project Tree.

A false collision error is no longer reported when the Animation Speed Slider is set at 100% for a specific project file.

Cutter to fixture, and Shank(Holder) to Fixture, collision areas are now correctly displayed for a specific project file.

The Edit NC Program icon no longer opens the NC Program Editor when VERICUT is paused in mid-motion.

VERICUT now displays the Save Control File file selection window when you try to save a "Read Only" control file enabling you to specify an alternate name /location for the control file.

Using a Sin840D Repeat command in situations where there is a second level/layer of repeat with a second Repeat command, now works correctly.

Unexpected VERICUT termination no longer occurs for a specific project file.

An icon is added to the VERICUT Toolbar to access the G-Code Advanced Settings window.

Using a Relational Offset to define Work Offsets now works correctly.

Adding models to a component in the Project Tree are now displayed in the "inherit" color of the parent by default.

Material removal is now correct for a specific project file.

Calculate Min. Cutter Extension now works correctly for a specific project file where stock size is small compared to the tool size.

A G7 subroutine, in a specific project file, now positions correctly.

The Project Tree branches no longer expand when a Reset is executed.

False B-axis and C-axis collision errors are no longer reported when Skip Motion is set greater than 0 for a specific project file.

The tool path trace is now correct for a specific project file when viewed in NC Program Review.

False holder collisions are no longer reported for a specific project file that creates a VERICUT Solid file from the cut stock in the 1st Setup and then uses the VERICUT Solid as the stock in the 2nd Setup.

The image quality of a specific project file is no longer affected by changing the position of the Animation Speed Slider.

Material removal is now correct for a specific project file using a facing head with tilted inserts.

Material removal is now correct for a groove tool in a specific turning project file.

The Check Cutting Limits feature now works properly for APT source files in a specific project file.

The spinning Cut Stock display in the Sub-spindle is now correct for a specific project file.

#### **Miscellaneous**

The library Sin840D control has been updated so that probing works correctly.

The library Fanuc15m control is updated so that polar interpolation works correctly.

Editing the JPG image in a VERICUT report no longer causes the image to lose its properties such as location and justification.

The value for the Calculation Tolerance is now correctly saved in an encrypted machine and control files.

The pallet change for makino mag3.VcProject, in the /samples/Makino/ directory, is now correct. In 7.1 the "Disable Auto Direction" flag is replaced with a new "Part Side" option, which can be set to "Auto" (default), "Yes", or "No". The part side flag is set at

reset, and is no longer set as the connect macros are called to move the components around.

NC Program Review and NC Program Preview now correctly display the tool path trace for helical cuts.

Geometric Tolerance symbols now print correctly when creating an Inspection report in PDF format.

#### **New Macros in V7.1**

The following new macros are added for V7.1.

**ABCPos BroachModeOnOff CartesianModeOnOff CGTechVarUpdateMacro Cut3dcMode CycleStepMode CycleStepUpMode CycleTurnReturnOnOff DfixPrecisionIndex DfupPrecisionIndex DisableShiftOffsets DroundPrecisionIndex EnableShiftOffsets GearModeOnOff GetBlockString GetCommentString Heid\_CutterCompOnOff Heid\_Feedrate Heid\_FeedrateFormat Heid\_PilotContourDef Heid\_PilotCycleTurnFinish Heid\_PilotCycleTurnRoughCut Heid\_PilotEndContour Heid\_PilotLimitInXDirection Heid\_PilotLimitInZDirection Heid\_PilotPilotHoleRef Heid\_PilotRecessing Heid\_PilotRecessingAction Heid\_PilotStartContour Heid\_PilotSurfaceDef Heid\_PilotSurfaceYDef Heid\_SpindleFormat Ijk2AbcIgnoreLimits**

**IncrementalDimensionMode KnifeOnOff MeasureSystem NumSubSequenceOverWrite NumVarUserDefined OptiNotExceedProgFeed PQRVector ProcessCutterComp ProjectUnitsVar RapidRotaryTolerance ReferencePointDirect RotaryAxisLock SetCutterCompVar SetPostSubParameter SetPostSubTextParameter SetPostTapeTows SetRobotBaseCsys SetRobotCsys SetRobotEndEffectorType SetRobotMotionType SetRobotRotisAxisMode SetRobotTipCsys SetRobotXAxisMode SiemensCONTPRON SiemensEXECTAB SiemensEXECUTE SubroutineParsingOptions TangentialControlType TapeProjectOnOff TapeSetCourse TapeSetNewLayer TapeSetPlyAngle TapeSetSequenceID ToolChangeAlphaMachineSubroutine ToolChangeMachineSubroutine UpdateVariable UpdateVariableBlockProcessing XyzPos**

#### **Macros not yet included in the documentation**

**CGTechVarUpdateMacro** 

**Function —** VARIABLES **Status —** ACTIVE **Comments —** Added V7.1 **Valid Inputs —** Text, Value

This is a replacement macro for the **CGTechVarDefMacro** in events. This macro will work similarly to the DefMacro, except the variable must be pre-defined in the control. As of this change, the **CGTechVarDefMacro** is not available to be added to the events. You must pre-define the variables through the 'Control Variables…' window, and if you want to have a value set at start of processing, you can use this new macro to do so.

#### **NumVarUserDefined**

**Function —** MISCELLANEOUS **Status —** ACTIVE **Comments —** Added V7.1 **Valid Inputs —** Text

This macro is used to specify the range of user defined variables in a NUM control. The range of user variables should not overlap NUM system variables. The specified range does not implicate the actual allocation of variables. Any user defined variable is created when it is referenced in the NC program. The range is specified by Override Text in the format "first last". For example 80000 99999 specifies that any variable from 80000 to 99999 will be considered as user defined.

Also see: **NumEFunc** function in the Configuration Menu section of VERICUT Help.

**ProcessCutterCompRestore Function —** CUTTER COMPENSATION **Status —** NOT RECOMMENDED **Comments —** Added V7.1 **Valid Inputs —** None

Restores the cutter compensation setting to the value that was active prior to the last call to **ProcessCutterComp**. If **ProcessCutterComp** has not been called since the last reset, this macro will have no effect.

Also see: **ProcessCutterComp**

**UpdateVariableBlockProcessing Function —** VARIABLES **Status —** ACTIVE **Comments —** Added V7.1 **Valid Inputs —** Text

This macro is similar to the **UpdateVariable** macro, except that it will only be used in the following types of events: "Start of Block Processing" and "End of Block Processing". Unlike the **UpdateVariable** macro, however, the variable associated with this macro does NOT have to be pre-defined. It will auto create when there is no such variable at the time this macro is called.

## **VERICUT 7.1.1 Interim Release Release Notes**

January 18, 2011

VERICUT Version 7.1.1 is available for all supported Windows platforms. V 7.1.1 contains everything described above for V7.1, plus the following additional fixes/enhancements.

#### **CAM Interfaces**

The GibbsCAM\_to\_VERICUT Interface (GibbsV) now passes the correct tool Gage Point to VERICUT.

The GibbsCAM\_to\_VERICUT Interface (GibbsV) now passes the correct file name for a specific design model ply file and the file name called in the VERICUT project file.

The Mastercam\_to\_VERICUT Interface (MCAMV) no longer attaches the "current" Csys to NC program files passed to VERICUT.

The NX<sub>to</sub> VERICUT Interface (NXV) is enhanced to enable specifying a tool file name while in the NXV interface.

The NX to VERICUT Interface (NXV) now correctly positions the coordinate system, when VERICUT is launched, for situations where VERICUT G-Code Table: Table Name is set to Program\_Zero.

The NX\_to\_VERICUT Interface (NXV) now correctly passes NC Subroutines to VERICUT.

The NX\_to\_VERICUT Interface (NXV) is enhanced to include new feature **Translate Holder As** to enable specifying whether to transfer an NX holder definition as individual SORs for each step or as a single SOR representing the complete holder.

The NX\_to\_VERICUT Interface (NXV) is enhanced to include new feature **Translate Holder As Library Reference** enable "referenced" tool holders to be passed to VERICUT.

The NX\_to\_VERICUT Interface (NXV) now correctly orients the default Stock block (no NX Stock model specified) in VERICUT.

The NX to VERICUT Interface (NXV) now correctly passes the coordinate system specified by the **VERICUT GCode Table** entry for **'To' Csys** to VERICUT when the **Transfer All Coordinate Systems** option is toggled off.

## **G-Code Processing**

The Siemens TRANS U, V and W commands are now supported in the library Siemens 840D control (sin840d.ctl).

The Siemens OFFN command is now processed correctly by the library Siemens 840D control (sin840d.ctl).

The library Siemens 840D control GEOAX PROC is enhanced to support cancelling multiple GEOAX statements, or a single GEOAX statement, in the NC program.

**CurStackLevel** dynamic variable is added in macro **SetDynamicVars**, to enable continuous tracking of the stack level of the subroutines for the NC program being executed.

A specific project file using a drill cycle with G16 polar and G91 incremental now processes correctly.

The **WorkingPlane2AbcType** macro now produces consistent results whether using either Override Value= 2, or Override Value = 99.

# **OptiPath**

OptiPath Learn Mode no longer calculates a bad Chip Thickness value for a specific NC program file.

The OptiPath Savings Calculator, Optimized Time value and the Optimized Total Time value shown in the VERICUT log file are now consistent.

The OptiPath Savings Calculator, Optimized Time and Percent Time Savings values are now correct for a specific project file.

OptiPath no longer creates a toolpath with oscillating feedrates for a specific NC program.

## **Tool Manager**

A specific 7-parameter cutter is now created correctly when the flute length at the tangent point of the angle and the shank.

Driven Point IDs that contain preceding zeros are now correctly processed by VERICUT.

# **Verification**

A turning cutter is now oriented correctly in a Workpiece view during CLS file simulation for situations where the program origin is set 180 degrees around X direction compared to workpiece origin.

The correct toolpath is now created when Curve Fit is used with large point to point NC programs.

Large VERICUT Solid files (.vct) now load correctly from a network folder.

The Tool Summary Table report template is enhanced to include an NC Program field containing file name for each tool.

Setting the **Start**, **Current**, or **End** markers in the NC Program Review, NC Program Listing area no longer requires left clicking to indicate the line in the NC program and then a right-click to display the menu to select the desired action. Now, just right-click on the line in the NC program and select the desired action from the menu that displays.

# **VERICUT 7.1.2 Interim Release**

#### **Release Notes**

March 28, 2011

VERICUT Version 7.1.2 is available for all supported Windows platforms . V 7.1.2 contains everything described above for V7.1.1, plus the following additional fixes/enhancements.

## **CAM Interfaces**

The CATIA V5-to-VERICUT Interface (CATV5) is enhanced to better handle bringing in CATIA V5 Solids of Revolutions (SOR) into VERICUT. A more robust method of detecting when an SOR can successfully be used, and which axis the sketch profile is revolved around, is now used. If there is any question as to the ability of CATV5 to generate the correct SOR, CATV5 will revert to creating an STL for that model.

The CATIA V5-to-VERICUT Interface (CATV5) is enhanced to include 3 extra "refresh" buttons, one each above the Design, Stock and Fixture part lists. Clicking on one of the buttons will wipe out the corresponding list and re-populate it with the set of parts that CATIA would use for its video "simulation" capability.

The CATIA V5-to-VERICUT Interface (CATV5), used with CATIA V5 R20, now correctly positions the Design model with respect to the Fixture models for situations where the part origin is a long distance from the center of mass.

A specific T-Slot type tool created in CATIA V5 R19 is now correctly passed through the CATIA V5-to-VERICUT Interface (CATV5) to VERICUT.

The CATIA V5-to-VERICUT Interface (CATV5) CATVFrench.local file is updated to use the new Refresh button and the CSV Catalog Tool.

The GibbsCAM-to-VERICUT Interface (GibbsV) is enhanced to enable selecting multiple NC Programs in the same way that multiple NC Subroutine files can be selected.

The Select NC Program and Generate NC Program tab labels in the GibbsCAM-to-VERICUT Interface (GibbsV) main window have been replaced with icons. The functionality remains the same.

The GibbsCAM-to-VERICUT Interface (GibbsV) now correctly transfers GibbsCAM Custom Form tools through to VERICUT.

The GibbsCAM-to-VERICUT Interface (GibbsV) now correctly transfers GibbsCAM Body Bag data with names containing Japanese characters.

The Pro/E-to-VERICUT Interface (PROEV) now works correctly when VERICUT is installed in the default folder (C:\Program Files\CGTech\7.1.1\.).

The Pro/E-to-VERICUT Interface (PROEV) now passes Pro/E solid model tools to VERICUT.

The Pro/E-to-VERICUT Interface (PROEV) is enhanced to display the release date.

## **G-Code Processing**

Loading pre-V70 controls directly into V7.1 will now automatically convert the controls properly.

Unexpected VERICUT termination no longer occurs for a specific project file while processing a Siemens 840d CYCLE800 command. The problem resulted from the use of SetDynamicVars with a frame variable which was not supported. Support is added for using SetDynamicVars with frame variables.

Invalid "Error: Invalid IJK value, vector can not be obtained." messages are no longer output for a specific pre-V71 project file.

A specific subroutine now processes correctly when called from the MDI window.

A new macro, SiemensSetFrame, is added to enable copying one frame into another.

The SiemensWorkCoordIndex macro is modified to enable updating Work Offsets in either relational or absolute mode.

The Fanuc G71 Turn Cycle is enhanced to enable processing Cutter Compensation.

Three new conditionals, QuoteCondBINWord, QuoteCondHEXWord, and QuoteCondOCTWord are added to support converting numbers to all formats (Binary, Octal, and Hexadecimal) used by supported Siemens 840D subroutines.

Support is added for variable STRING, variable STRING array, and alpha numeric words for WORD/RANGE values, VARIABLE RANGE values, and for conditionals.

The DynamicToolTipOnOff macro now works correctly with Flash tool multiple driven points.

Turn thread cycles now produce the correct "handed" thread when the Cut Stock is rotate 180 degrees about the Y-axis.

The TangentialMethod macro now works correctly when using an Override Value of 5 (Vertical) and there is no XY motion afterward.

False Rapid motion errors are no longer output when using the TangentialMovement macro with an override value of 1 (Feed).

Fanuc G72 Turn Cycles in VERICUT no longer produce an extra final pass that does not appear on the actual control.

Support is added for Siemens 840D "Indirect G-Code Programming".

Curve Fit - NURBS Fitting now works correctly when Control Type on the Control Settings window: General tab is set to Siemens.

New macros, ToolChangeIfDifferentMachineSubroutine and

ToolChangeAlphaIfDifferentMachineSubroutine, are added to enable calling the ToolChangeMachineSubroutine and ToolChangeAlphaMachineSubroutine macros only when the new tool id is different from the current tool id.

Macros ToolChangeMachineSubroutine and ToolChangeAlphaMachineSubroutine are modified as follows:

ToolChangeMachineSubroutine has now been changed to call a subroutine named "toolchange" rather than "ToolChange".

ToolChangeAlphaMachineSubroutine has now been changed to call a subroutine named "toolchangealpha" rather than "ToolChange".

Number Variables that use an Override Text value are no longer incorrectly converted to Text Variables.

A Number Variable with the Override Value left blank, no longer incorrectly converts the blank field to a zero.

New macro, SetRobotElbow, is added to enable specifying the robot elbow position when reading XYZ IJK positions.

Fanuc G72 Turn Cycle simulation is enhanced such that if the tool position resides inside, or on, the contour extent, then a new motion point is inserted between the tool position and the first point of the contour. The new motion point is determined by the following:

For Rough Turning

New motion point  $Z =$  first contour point  $Z$  coordinate. New motion point  $X =$  last contour point X coordinate.

For Rough Facing

New motion point  $Z =$  last contour point  $Z$  coordinate. New motion point  $X =$  first contour point X coordinate.

Step-over direction is now correct for a specific G72 Turn Cycle simulation.

Unexpected VERICUT termination no longer occurs for a specific V7.0 project file.

The Post Setup window (File menu > Convert >Post Processor) now remains in front of the VERICUT window as data is entered in the Post Setup window's text fields.

The Post Set window can now be made smaller without hiding the features at the bottom of the window.

The XyzPos and ABCPos macros are enhanced to accept an Override Text word specifying the axis.

## **Machine Simulation**

Inserted milling cutters now spin correctly, in the in a Machine/Cut Stock view, when the Gage Point offsets the tool assembly off of the spindle centerline.

The part transfer from the main spindle to the sub-spindle on a specific WFL millturn machine once again works correctly.

Support is added for the Siemens 840D W Frame Transformation.

Support is added for the Siemens 840D DEF BOOL variable declaration statement.

Support is added for Siemens 840D functions INDEX and RINDEX.

A Tool to Fixture collision is now correctly detected for a specific multi-setup project file.

A specific M20 Touch command in a V70 project file that uses a complex STL Cut Stock now stops correctly.

Unexpected VERICUT termination no longer occurs when loading the library Siemens 840D control.

# **OptiPath**

OptiPath no longer creates invalid circle records for a specific project file.

The OptiPath Feed value is now displayed correctly in the Status window.

A problem causing the Optimized Time value to be reported incorrectly in the Logfile, Status window and in the OptiPath Savings Calculator is corrected.

OptiPath Learn Mode behavior is modified as described below:

- 1. When using Learn Mode, and no valid cuts for learning are detected, such as during plunge milling motions, VERICUT will not create an OptiPath record for the tool and will display the message "No valid optimizable cuts were detected for tool nnnnn during learn mode, no OptiPath record is created."
- 2. OptiPath will, by default, update the optimization settings created during the current Learn Mode session so that the record created will represent the worst condition encountered in the whole NC program.

The "Output Number of Decimal Places" setting on the OptiPath Control window: APT Output Options tab is now applied correctly when using OptiPath to optimize CATIA APT NC program files.

Invalid errors are no longer output when optimizing CATIA APT NC program files when OptiPath outputs additional lines to maintain the trajectory.

OptiPath Learn Mode no longer creates default OptiPath records for tools that are skipped in the NC program and these skipped tools no longer appear in Optipath Reports. The OptiPath tool use time shown in the Tool Use Graph and the OptiPath Time shown in the Status window are now more accurate.

False OptiPath warnings are no longer output for a specific project file when it is first opened.

All machine components now display correctly in VERICUT Reviewer when the reviewer file is created using an encrypted machine file.

## **Tool Manager**

The probe tip no longer disappears when dragging and dropping a Probe tool inside of Tool Manager.

The probe tip is now displayed correctly for "referenced" Probe tools.

Unexpected VERICUT termination no longer occurs when changing the Units in Tool Manager.

Import > CAD Tool now works correctly when used in a stand-alone Tool Manager.

Importing a specific STEP tool insert using Import > CAD Tool, no longer causes the VERICUT session to hang.

Importing a specific CatProduct tool insert, with a big complicated u-shaped insert face, now displays correctly and removes material correctly in a Profile view.

The Configure Coordinate System: Rotate tab in Tool Manager is enhanced to support Local Rotation the same as the Configure Coordinate System: Rotate tab in the Project Tree.

The Configure Coordinate System: Translate tab in Tool Manager is enhanced to support Local Rotation the same as the Configure Coordinate System: Rotate tab in the Project Tree.

# **Verification**

A problem causing unexpected VERICUT termination to occur under certain conditions when the AutoSave:View Capture View Capture File text field is blank is fixed.

Unexpected VERICUT termination no longer occurs when processing helical motions for a specific project file.

The VERICUT session no longer hangs up when you close the MDI window with the X in the upper right corner of the MDI window.

A new Profile Sketcher feature, Create Inner Loop, enables creating "inner loops" within the main profile when creating "swept" solid models. The "inner loops" will result in

open areas in the "swept" solid model. This feature is not available when the Sweep Profile window is accessed from Tool Manager.

False collisions are no longer reported between Stock and Holder when using a specific concave bottom cutter with an unusual shape.

Using the Delete key on the keyboard to edit values in a table in the Machine Settings window: Locations tab no longer results in the whole table being deleted.

Changes to graph range values are now saved correctly when the Graphs window is closed.

Unexpected VERICUT termination no longer occurs when adding a model with the AddModelToComponent macro.

False Tool/Fixture collisions are no longer reported when OK to Cut into Fixture is active, Maximum Milling Depth set to a non-zero value and the tool axis changes.

The Project Tree, Side Icon Bar is enhanced so that you can double-click on one of the icons and it will have the same effect as double-clicking on the item that a single-click on the icon takes you to. For example, double-click on the Tooling icon in the Side Icon Bar opens the Tool Manager window just the same as double-clicking on the Tooling branch in the Project Tree.

A specific swept insert, created from an imported DXF profile, no longer misses cutting a small radius cut.

The "hot key" shortcuts are now working correctly as they did in pre-V71 versions of VERICUT.

The 3 "Subroutine" buttons now remain correctly aligned with the "Step\Subroutine Options" button when "docked" Animation Controls window is resized.

VERICUT now automatically removes duplicate points when importing DXF profiles.

New conditional, ConstCondEXPWord, is added to support Siemens 840D's scientific representation EX. This new conditional word type is used to differentiate between a word specifying a variable or real number in scientific format/notation.

NullPointerException errors are no longer output to the Logger when browsing network folders in VERICUT file selection windows on Windows 7 64-bit computers.

The file selection window that opens when the Add NC Subroutine Files button in the Project Tree Configure NC Subroutines menu is pressed now opens in the Working Directory.

VERICUT now correctly outputs a "Division by Zero" error for the calculations in a specific subroutine file.

X-Caliper Feature/History now produces consistent results regardless of how the Animation Speed Slider is set.

Material removal is now displayed correctly in NC Program Review regardless of the Skip Cut setting.

The correct tool is now displayed in NC Program Review after doing a Rewind.

Drill motions are now only considered valid if the motion is parallel to the tool axis. Contact with material for any other motion with a drill results a collision error being generated "Drill tool (num) contacts material during motion not parallel to the tool axis at line: .......". All cutters defined using the "Drill" menu in Tool Manager are considered "drills".

A false C axis clamp error is no longer output, for a specific project file that has both a C and a C2 axis, when trying to move the C2 axis when the C axis is clamped and the C2 axis is activated.

The Control Variables window is now updated correctly when loading a specific multisetup project file.

Work Offset table values, modified using the Configure Work Offsets menu, are now updated in the Project Tree immediately upon pressing Enter.

Unexpected VERICUT termination no longer occurs when Delete Detached Stock > Update While Simulating and Replace Material When Stepping Backwards are both active.

The Spindle Direction shown in the Status window is now correct for turning project files.

File > New no longer sets the "library" folder as Working Directory for situations where CGTECH\_LIBRARY in the vericut.bat file is set to multiple paths.

The error message output when you assign a CSYS to a G-Code NC program is updated to read: "Assigning a coordinate system to NC program file is not recommended for machine simulation. Assign a Work Offset in the Project Tree instead".

Unexpected VERICUT termination no longer occurs for a specific turning project file.

#### **Miscellaneous**

Unreadable non-Japanese two-byte characters no longer appear in G-Code Reports.

The STL\_OUTPUT command line option is enhanced in the following ways:

The "STLFIL=filename.stl" parameter is now optional. If the STL output file name is not specified in the command line, it will use the one specified in the VCProject file. The operation will fail if the output file is not specified in one of these places.

Parameter "STLTYPE=[value]" is added to enable specifying the STL output file type. Use 1 for "STL" Type or 0 for "VERICUT" Type.

Parameter "STLREDUCE" is added to enable turning on "Reduce Triangle" mode so the STL file will be created using the triangle reduction method.

The Polyfix Converter is enhanced to produce better results for situations where there are redundant polygons in the model.

A "Width %" Column is added in predefined tables (Tool Summary, File Summary, View Capture, Inspection Features) to enable changing the width of the columns when setting up a VERICUT report template.

An icon is added to the Toolbar for "Copy all files".

The orientation of Tool Thumbnail images in Tool Manager Report and Tool Summary Tables in VERICUT Reports are modified as follows:

Turning tool thumbnails are displayed in the XZ plane.

All other tool thumbnails are displayed in the ZX plane.

Support is added for adding a Corner Radius in VERICUT Report and Tool Report templates. This feature is only available for inserts and parametric APT cutters.

New feature "Tool Comments" is added in the Tool Summary Table and under Tool Change Data to enable adding the content of the Comment field, for each tool in Tool Manager, to be written out in the VERICUT reports.

A "preview" panel is added to the User Defined Tag Value window similar to the one previously implemented for the Report Template window: Page Layout tab. The "preview" panel is only available in HTML format.

HAAS/FANUC/Makpro/Mazatrol/Yaznak library controls now pass I/J/K/R variables correctly for situations where a macro was called with any of these parameters on the block, and the machine was in a circular motion state.

The following OptiPath related features are added, or renamed, in the Tool Summary Table and under Tool Change Data for use in VERICUT Reports.

Tool Axial Depth, Tool Radial Width, Tool Maximum Spindle Speed, Tool Minimum Spindle Speed, Tool Maximum Feedrate and Tool Minimum Feedrate

The above features are obtained from the OptiPath record of the tool.

Maximum Axial Depth, Minimum Axial Depth, Maximum Radial Width, Minimum Radial Width, Maximum Spindle Speed, Minimum Spindle Speed, Maximum Feedrate and Minimum Feedrate

The above features are calculated from the program for the given tool.

New features "Cutter Description" and "Holder Description" are added in the Tool Summary Table and under Tool Change Data to enable adding the content of the Description field, for each tool in Tool Manager, to be written out in the VERICUT reports.

Colors can now be displayed in the Info > NC Program window in the VERICUT Reviewer by clicking the palette icon or by selecting "Colors..." from the right-click menu. Use the menu that displays to specify the colors. Colors will also now display properly in the NC program window in VERICUT while in Review mode.

The VERICUT Reviewer Status window now correctly displays recorded Cutting Conditions.

The VERICUT Reviewer now steps back correctly when the last motion is a subroutine call.

Unexpected VERICUT termination no longer occurs when processing a specific project file with VERICUT Cutter Grinder.

The "probing\_ding.wav" and "probing\_dong.wav" files are added to "library" folder.

#### **New Macros in V7.1.2**

The following new macros are added for V7.1.2

**ABCPos EI\_SafeMove EI\_SafeRetract LockComponentOnOff SetRobotElbow SiemensSetFrame ToolChangeAlphaIfDifferentMachineSubroutine ToolChangeIfDifferentMachineSubroutine TouchStockComponent XyzPos**

#### **Macros not yet included in the documentation**

**ABCPos Function —** MOTION **Status —** ACTIVE **Comment —** Added V7.1.2 **Valid Inputs —** Text, Value

Sets the A, B or C angle values to define tool axis vector by RPY angles. The A, B and C values are used to calculate tool vector for the next tool position. This method can be used instead of using direct **IVector**, **JVector** and **KVector** macros defining components of the tool vector and is specific for the KUKA robots. The tool axis vector can be transformed to a user specified coordinate system. See also **SetRobotCsys** macro.

**XyzPos Function —** MOTION **Status —** ACTIVE **Comment —** Added V7.1.2 **Valid Inputs —** Text, Value

Sets the X, Y or Z values to define tool position in Cartesian coordinate system. The specified tool tip position is defined in the robot base coordinate system by default. You can specify any coordinate system to transform the input position to the desired origin and orientation using **SetRobotCsys** macro. Note that if the robot is tool tip programmed using this macro the robot motion is assumed to be linear.

#### **VERICUT 7.1.3 Interim Release**

### **VERICUT Composite Simulation Only Release Notes**

May 10, 2011

VERICUT Version 7.1.3 is available for all supported Windows platforms. V 7.1.3 contains everything described above for V7.1.2, plus the following additional fixes/enhancements.

## **VERICUT Composite Simulation**

#### **Enhancements**

VERICUT's Tool Manager is now added to VERICUT Composite Simulation.

A Sort Sequence option is added to the NC Programs branch right-mouse button menu in the Project Tree enabling you to order all existing sequences under NC programs. Each time Sort Sequence is selected, the sequence order switches between ascending and descending order. It does not change the order of Ply Groups within a sequence, or the order of NC programs within a Ply Group. The sorting logic compares number first and then text string. A number is always considered smaller than a string.

The linear values in an MTorres .xml tow add/cut file are always read as millimeters.

Collision checking is enhanced to stop the simulation at the "exact" collision point between the machine components. The new feature is turned on/off using the new **Stop At Collision** check box on the Start/Stop panel.

The ability to save and use in-process files is added to VCS.

VCS checks to ensure that an ultrasonic knife blade is oriented in the same direction as the cut. The knife definition in Tool Manager has a parameter **Maximum Steering Angle** (default is 2 deg) enabling you to specify the acceptable deviation from direction of the cut. If the knife orientation deviates from the direction of cut more than this tolerance, an error is output to the logger and the cut trace is colored red.

The Color window: Assign tab (Edit menu > Colors) is enhanced to enable you to specify a Course Edge color and a Tow Edge color.

A new component type, "Roller", is added to be used in place of component type "Tool" to represent the part of a composite tape laying machine's head which presses tows onto a form.

A new component type, "Form", is added to be used in place of component type "Stock" to represent the surface upon which composite material is laid.

A new **Laminate Stack** option is added to X-Caliper enabling you to determine the composite material layers in the laminate stack, the ply direction of each layer and the thickness of the laminate stack at a specified point.

Three new macros are added to course name, sequence ID and layer number so that they will be displayed in X-Caliper.

**TapeSetCourse** is added to specify a name for a course so that it will display in the X-Caliper results for features Information and Tow Packet.

**TapeSetSequenceID** is added to specify a sequence ID so that it will display in the X-Caliper results for features Information and Tow Packet.

**TapeSetNewLayer** is added to specify a layer number. The layer in this context is used for the color of the tape specified in the Color window and the "Layer :" values shown in X-Caliper.

A new feature, **Tow Packet**, is added to X-Caliper to enable obtaining information related to a "tow packet" selected in the graphics area. The "tow packet" is highlighted in the graphics area and the following information is displayed in X-Caliper:

- min steering radius and graphically indicate where they are on the "tow packet".
- tows used, by number
- number of tow adds and cuts
- length of each tow
- total length of path from first tow add to last tow cut

The "Cut Stock" object in the Project Tree is replaced with a "Laminate object for composite simulation.

New macro, **TapeProjectOnOff**, is added to enable turning On/Off the projection of tape onto the form, or previous material surface, to support tape laying in the air, for example when creating restraining bands.

The ability to simulate ultrasonic (panex) knife cutting, of the added composite material model in VCS, is added.

The "current" NC program in the Project Tree is now displayed in blue text. The NC Program is also highlighted in blue when it is actually simulating.

New macro, EI\_SafeMove, is added to emulate the Electroimpact G110 subroutine on EI composite tape laying machines.

New macro, EI\_Retract, is added to emulate the Electroimpact G111 subroutine on EI composite tape laying machines.

#### **Problems Resolved**

The C-axis now rotates in the correct direction when the rotary is set up as EIA Absolute and Shortest Distance.

Using the G110 (EI\_SafeMove macro) no longer causes the machine axes to move beyond their travel limits.

### **VERICUT Composite Programming**

#### **Enhancements**

VCP is enhance to enable "batch" processing of multiple sequences/plies.

On the Ply card, writing a .VcPly file no longer requires that any courses exist. So you can set all the parameters for a ply on the Setup and Ply cards, including the selection of ply boundaries, cutouts and guide curves, then save them to a .VcPly file. If you want to create a few courses to confirm that they are as expected, that's fine too.

On the Zip/Unzip card, you would place all the .VcPly files into a zip, along with any other files you might want, such as the .CATPart and SAT for the IML. On the same card there are now 2 extra buttons, the first to process selected plies and the second to process all plies. In the order that the .VcPly files appear in the card's table, top to bottom, we do the following for each ply ...

- 1. Extract the .VcPly file from the zip if necessary
- 2. Read the .VcPly file, which will turn on boundaries, cutouts and guides, provided their names are still valid.
- 3. Erase any links and courses that were in the file.
- 4. Fill the ply boundaries with new courses.
- 5. Generate safe restarts if there are any cutouts.
- 6. Write the revised .VcPly file.
- 7. Add the tow material to the form.
- 8. Write the revised SAT file.

After processing all the plies, the .VcPly files get refreshed in the zip file. If the zip contained prior versions of the SAT files, they get refreshed too. Users should be careful that the current form includes the correct layers' material at the start of the batch process.

A new feature, **Write one G-Code (and optional auxiliary) file per work packet**, is added to the Post card to enable posting multiple work packets at once and creating a separate G-Code file for each work packet. Files are automatically named by appending "\_a", "\_b", etc. for up to 26 work packets or appending "\_001", "\_002", etc. if there are more than 26 work packets. When toggled "on" this feature also applies to "batch" posting from the Zip/Unzip card.

A new feature, **Use head path as link**, is added to the Links card is added to enable individually determining whether or not the head stays down between tow-packets when tow-packets are not joined when they are initially created. Using this feature will cause lead-in, run-out, retract, and all other Link card parameters to be ignored.

A new feature, **Work folder "Browse"** feature is added to the File card to enable specifying a work folder (Working Directory). The selected folder gets remembered between sessions. It does not go into .VCP files, so is not associated with specific projects.

A new feature, **For each pick on a course, move the head path to the indicated side**, is added to the Flags card to enable moving the head path, one tow at a time, within a course that uses less than the full complement of tows.

 VCP is enhanced to enable specifying which tow positions should be used within a course that uses less than the full complement of tows.

VCP is now supported on 64 bit Windows computers.

Each link between tow packets is now tagged with the numbers of the 2 tow-packets that it connects. Use the **Query selected link** feature on the Links card to view the tow packet numbers. Tow-packet numbers are only reported if the work-packet has been posted.

A new feature, **Safe restart overlap**, is added to the Setup card to enable specifying the overlap required at each mid-course safe restart. The overlap value is applied during postprocessing.

The **Roll center offset** slider on the Post card is now one sided. VCP now determines right or left automatically.

A new "Roller visualization" card, is added with features that enable the display of a series of cylinders along a selected linked tow-packet, with "whiskers" representing the "tool vectors". The features on this card enable you to specify the diameter of roller, the degree of transparency of the roller and spacing of images.

The ability to butt-splice individual tows where they cross a selected curve is added.

A new Gaps card is added with features that enable you to specify tolerance values and identify out of tolerance convergence areas.

A new feature, **Long/short tows**, is added to the Tow colors A/B pull-down on the Colors card to enable identifying, and displaying, long and short tows.

VCP is enhanced to display the active coordinate system's axes with extended solid lines on the positive side, and extended dashed lines on the negative side whenever a card with a CSYS selection is raised. This feature is intended to assist in selecting the proper CSYS for post-processing, linking, path creation, geometry creation, etc.

Long directory paths in the Recent files list are now truncated on the left and preceded by "...\". The complete directory path can be viewed by holding the cursor over any row in the list to display a "tip" with the complete path information.

New features, **Show all axes** and **Hide current axes**, are added to the Design card's Axes tab to enable hide (blank) and unhide(unblank) coordinate systems. Use **Hide current axes** to blank the currently selected coordinate system. Use **Show all axes** to show all previously hidden coordinate systems.

New features, **Lengthen by** and **Shorten by**, on the Flags card enable extending, or truncating, individual tows by a specified length.

The state of the **Automatic reduction** feature on the Ply card is now saved in the .vcply file.
Boundary, cutout and guide curve names are now passed to the post-processor, along with flags that show the type of each curve. Note that a curve can be a combination of the three types ... it could be both a guide and a boundary for example. The VcPost postprocessor can be set up include the curve names as comments in each MCD file header. The formatting is done in a post routine called "PlyCurves".

The string variable "CSystem" is now available to post-processors and, when the "Modal" subroutine is invoked, will contain the name of the coordinate system nominated on the post-processor, laser or probe cards.

#### **Problems Resolved**

VCP can now check-out a CATIA V5 or STEP model interface license without the license server having a "Verification" base license present.

Unexpected VCP termination no longer occurs when a Boeing .plydata file is read in the Boeing trimmed surface field on the Form card by mistake.

## **Work Packet Sequencer (WPS)**

WPS is enhanced to support the sequencing of four heads.

The ability to re-read all work packets in WPS is added by using the **File >Refresh All** feature.

A new feature, **Number**, in the **Sequence menu > New Sequence** window enabling you to specify a specific sequence number to be used in the Output Cell Script xml file.

# **CAM Interfaces**

The NX to VERICUT Interface (NXV) is enhanced so that NX tap tools are passed to VERICUT using the VERICUT Tap Tool definition instead of as a sketch profile.

# **G-Code Processing**

New macro, **BlockSkipNoValue**, is added to support machine controls that not support multiple switches. The Block Skip will always be interpreted as switch 1.

New macros, **AutosetToolManCutComVars**, **AutosetToolManLengthVars**, and **AutosetToolManDrvPntVars**, are added to enable transferring tool data from Tool Manager to specified control variables. **AutosetToolManCutComVars** is used to automatically transfer Cutter Compensation data from Tool Manager to specified control variables, **AutosetToolManLengthVars** is used to automatically transfer gage point data from Tool Manager to specified control variables and **AutosetToolManDrvPntVars** is used to automatically transfer driven points data from Tool Manager to specified control variables.

### **Machine Simulation**

The informational message "Probe stem hit material before the probe tip" is now output when the probe stem touches the part, instead of the probe "tip".

#### **New Macros in V7.1.3**

The following new macros are added for V7.1.3:

**AutosetToolManCutComVars AutosetToolManCutCom840DVars AutosetToolManDrvPntVars AutosetToolManDrvPnt840DVars AutosetToolManLengthVars AutosetToolManLength840DVars AutosetToolManMisc840DVars BlockSkipNoValue CutterCompValueCombo DuplicateLabelCheckOnOff SetMinCollisionBreakDown ToolLengthCompValueCombo**

#### **Macros not yet included in the documentation**

**AutosetToolManCutCom840DVars** 

**Function —** VARIABLES **Status —** ACTIVE **Comment —** Added V7.1.3 **Valid Inputs —** Text Override Text format: *var\_name* where *var* name is the name of the 840D control variable.

This macro is used to automatically transfer Cutter Compensation data from Tool Manager to specified Siemens 840D control variable. The variable name is specified in the **Override Text** field and is usually \$TC\_DP15.

The variable should be defined in the .def file with a minimum size large enough to fit all tools in the library and with the second dimension at least equal to the maximum number of cutter compensation values of the particular tool. If the number of tools is larger than the variable's first dimension, an error message is output in the logger. If the list of cutter compensation values is larger than the variable's second dimension, all remaining values will be ignored.

**Example:** Override Text value: \$TC\_DP15

#### **AutosetToolManDrvPnt840DVars**

**Function —** VARIABLES **Status —** ACTIVE **Comment —** Added V7.1.3 **Valid Inputs —** Text Override Text format: *var*\_*name point*\_*comp* where *var* name is the name of the 840D control variable and *point* comp is the point component  $(X, Y, \text{or } Z)$ .

This macro is used to automatically transfer driven point data from Tool Manager to the specified Siemens 840D control variable. The variable name is specified in the **Override Text** field and is usually \$TC\_DP12, \$TC\_DP13 or \$TC\_DP14.

The variable should be defined in the .def file with a minimum size large enough to fit all tools in library and with the second dimension at least equal to the maximum number of Driven Point values of the particular tool. If the number of tools is larger than the variable's first dimension, an error message is output in the logger. If the list of Driven Points is larger than the variable's second dimension, all remaining values will be ignored.

The point component X, Y or Z is specified as a second parameter in **Override Text** field.

Usually \$TC\_DP12 is used for the Z component.

**Example:** Override Text value: \$TC\_DP13 X

```
AutosetToolManLength840DVars 
Function — VARIABLES 
Status — ACTIVE 
Comment — Added V7.1.3 
Valid Inputs — Text 
   Override Text format: var_name point_comp
       where var_name is the name of the 840D control variable and point_comp is 
       the point component (X, Y, \text{or } Z).
```
This macro is used to automatically transfer gage point data from Tool Manager to the specified Siemens 840D control variable. The variable name is specified in **Override Text** field and is usually \$TC\_DP3, \$TC\_DP4 or \$TC\_DP5.

The variable should be defined in the .def file with a minimum size large enough to fit all tools in library and with the second dimension at least equal to the maximum number of Driven Point values of the particular tool. If the number of tools is larger than the variable first dimension, an error message is output in the logger. If the list of Driven Points is larger than the variable second dimension, all remaining values will be ignored.

The point component X, Y or Z is specified as a second parameter in **Override Text** field.

Usually \$TC\_DP3 is used for the Z component.

**Example:** Override Text value: \$TC\_DP3 Z

#### **AutosetToolManMisc840DVars**

**Function —** VARIABLES **Status —** ACTIVE **Comment —** Added V7.1.3

**Valid Inputs —** Text

Override Text format: *var*\_*name data*\_*type* where *var\_name* is the name of the 840D control variable and *data*\_*type* is the keyword for the type of data to be transferred. The following data type keywords are supported:

RADIUS - the tool's maximum radius

TYPE -the VERICUT tool type (Default) CORNER - the tool's corner radius TOOLID - the tool ID

This macro is used to automatically transfer miscellaneous data from Tool Manager to the specified Siemens 840D control variable. Currently supported are Tool maximum radius (RADIUS), VERICUT Tool Type (TYPE or default), Corner radius (CORNER) and Tool ID (TOOLID). The type of data is defined by a key word following the variable name. The Tool ID string is stored in a one-dimensional string array. If the number of tools is larger than the variable's first dimension, an error message is output in the logger. The second dimension must be at minimum 1. For Tool ID the second dimension is not required.

**Examples:** Override Text value: \$TC\_DP6 RADIUS \$TC\_TP2 TOOLID \$TC\_DP1

# **VERICUT 7.1.4 Interim Release Release Notes**

August 12, 2011

VERICUT Version 7.1.4 is available for all supported Windows platforms. V 7.1.4 contains everything described above for V7.1.2, plus the following additional fixes/enhancements.

NOTE: VERICUT 7.1.3 was a VERICUT Composites Only release.

### **CAM Interfaces**

The CATIA V5 to VERICUT Interface (CATV5) is enhanced to output a Warning message when it cannot adjust the model resolution with the Model Chordal Deviation feature because the user is "locked out" from using CATIA settings relative to Performance and 3D Accuracy.

The CATIA V5\_to\_VERICUT Interface (CATV5) now generates the correct bottom chamfer for a specific DBL CHAMFER tool.

The CATIA V5-to-VERICUT Interface (CATV5) now revolves a specific CATIA V5 Solid of Revolution (SOR) around the correct axis when bringing it into VERICUT.

New feature, **Initial Stock Only**, is added to the GibbsCAM-to-VERICUT Interface (GibbsV) to enable specifying which GibbsCam stocks are to be transferred to VERICUT.

The NX to VERICUT Interface (NXV) is enhanced so that NX tap tools are passed to VERICUT using the VERICUT Tap Tool definition instead of as a sketch profile.

The NX to VERICUT Interface (NXV), Assembly Arrangement List feature, is enhanced so that now the models are written out immediately after the model selection is made, instead of waiting for the "Output Files" button to be selected.

The NX\_to\_VERICUT Interface (NXV), file selection box extension filter for adding programs and subprograms, is now capable of listing multiple file extensions.

The NX\_to\_VERICUT Interface (NXV) is enhanced to support M, C, and 90 degree style lathe tool holders.

The NX to VERICUT Interface (NXV) now assembles L style lathe tool holders correctly when passing them to VERICUT.

The NX to VERICUT Interface (NXV) no longer passes tools in the NX Machine Tool View, Unused Items list, to the VERICUT Tool Manager.

The NX\_to\_VERICUT Interface (NXV) now creates the tool list correctly when the Output Tools By option is set to NX Object Name.

The localization files that are used to translate the NX\_to\_VERICUT Interface (NXV) to German now includes all NXV options.

The NX\_to\_VERICUT Interface (NXV) now displays menus correctly for NX7 and NX7.5 files.

The NX\_to\_VERICUT Interface (NXV) no longer overwrites the colors specified for Fixture, Stock, and Design components in the Project Template file.

Tools using quotation marks in the Description field of a tool library file, created using the NX\_to\_VERICUT Interface (NXV), now display correctly when the tool library is brought into VERICUT.

The Pro/E-to-VERICUT Interface (PROEV) is enhanced so that only tools that are actually used in the manufacturing operation are passed to VERICUT.

A problem preventing the Pro/E-to-VERICUT Interface (PROEV) from passing tools with Tool Numbers with more than 5 digits is fixed.

## **G-Code Processing**

New macro, **BlockSkipNoValue**, is added to support machine controls that not support multiple switches. The Block Skip will always be interpreted as switch 1.

New macros, **MotionCWSpiral** and **MotionCCWSpiral** are added to support Spiral Interpolation options like G2.1 and G3.1 on Mazatrol controls, and G02 and G03 on Fanuc controls.

The following new macros are added to enable automatically transferring tool data from Tool Manager to specified control variables.

**AutosetToolManCutCom840DVars** - Transfers Tool Manager Cutter Compensation data to the specified control variables.

**AutosetToolManLengthVars** - Transfers Tool Manager Gage Offset data to the specified control variables.

**AutosetToolManDrvPntVars** - Transfers Tool Manager Driven Point offset data to the specified control variables.

**AutosetToolManMisc840DVars** - Transfers Tool Manager miscellaneous data (tool radius, tool type, corner radius, tool ID) to the specified control variables.

The **PolarInterpolation** macro is enhanced to enable specifying whether to apply polar interpolation to all motion types or to apply polar interpolation to only linear motions.

New macro, **CutterCompNoIntersect**, is added to support the Delta Tau G46 Move to Tangent point with CDC active command.

The following new general purpose Polar Coordinate macros are added to support the many variations that Siemens has for Polar Coordinates including the 840D pole definition with G110, G111, G112.

**PolarCoordAngle -** Sets the Polar Coordinate Angle.

**PolarCoordIncAngle -** Increments the Polar Coordinate Angle by the specified amount.

**PolarCoordIncRadius -** Increments the Polar Coordinate Radius by the specified amount.

**PolarCoordOnOff -** Turns Polar Coordinate mode "on" and "off".

**PolarCoordPoleCurPos -** Sets the Polar Coordinate Pole position to the current local axis XYZ position.

**PolarCoordPoleIncXYZ -** Increments the X, Y, or Z value of the Polar Coordinate Pole position.

**PolarCoordPoleOrigin -** Resets the Polar Coordinate Pole position to be  $(0,0,0)$ .

**PolarCoordPoleXYZ -** Sets the X, Y, or Z value of the Polar Coordinate Pole position.

**PolarCoordRadius -** Sets the Polar Coordinate Radius.

**PolarCoordReset -** Turns off the Polar Coordinate mode, sets the Polar Coordinate angle to 0, sets the Polar Coordinate radius to 0, and resets the Polar Coordinate Pole position to be  $(0,0,0)$ .

**PolarCoordZeroRadius -** Specifies what to do if the Polar Coordinate radius is 0.

The Okuma Turning Cycle now processes correctly when the optional blank geometry feature is used for ID turning.

The Design component now correctly follows the Cut Stock component when using the **ChangeStockTurningAxis** macro.

A problem causing the incorrect parsing of a specific command of the type "CALL \$P\_PROG[\$P\_STACK-1] BLOCK USBL TO UEBL", that uses string variables and string arrays is now fixed.

The **RestrictRotaryAxis** macro is enhanced to enable specifying an angle at which the rotary axis angular space is to be divided. The new Override Value option is added to support the Siemens 840D CYCLE800 subroutine and is only valid for use with macro **WorkingPlane2AbcSolution**, types 4 (Use the small value solution for the specified rotary axis) and 5 (Use the large value solution for the specified rotary axis).

The VERICUT Okuma Turning Cycle now simulates cutting the same way that the part is cut on the actual machine.

A G81 drill cycle now ignores the motion to the Rapid Level when the Rapid Level is higher than the Retract Level.

The **MotionCWSpiral** and **MotionCCWSpiral** macros now work correctly when a spiral motion is started from the center of the first spiral.

The **SequenceLoop** macro is enhanced to enable passing an Override Text value of "OFFSET". If the text value is "OFFSET", an incremental offset will be applied to each sequence loop. The amount of the offset is specified using the WorkCoord macros (WorkCoordXValue, WorkCoordYValue, …). This offset will be applied as a shift offset (index 2). Offsets are supported for the 12 axis values (xyzabcuvwa2b2c2).

The **CycleMillPocketType** macro is enhanced to include a new Override Value option,  $4 =$ Heidenhain Pilot G841.

### **Machine Simulation**

The informational message "Probe stem hit material before the probe tip" is now output when the probe stem touches the part, instead of the probe "tip".

The MSG PROC in the library sin840d.spf file no longer produces parsing errors when there is a missing parameter. VERICUT replaces the missing parameter with a default value of 0.

The tool display is now updated immediately when using the ToolChainMotion macro.

For a specific project file, the machine now positions correctly when the Allow Motion Beyond Limit feature is unchecked.

After saving an In Process file for a specific project file, and then loading the In Process file, the macros in the control under Start of Processing Events, Subsystem 1, are no longer displayed pink and the drilling/boring cycles now drill to the correct depth.

A problem causing a pocket cycle in a specific project file, where the cutter diameter is the same as the pocket width, to fail in VERICUT, but cut correctly on the actual, machine is fixed.

False cutter to Fixture collision errors are no longer reported for a specific project file using the **ChangeStockTurningAxis** macro.

"Touch" no longer causes a "Turret collided with Cut Stock" error, for a specific project file, when the components involved are in the Collision Detect list.

When "Allow Motion Beyond Limit" feature, on the Collision and Travel Limits window: Travel Limits tab, is toggled "off" (unchecked) the machine axis motion will stop when the machine reaches its axis limit.

The full directory path of the Initialization file is now saved in the control file.

A Tool/Fixture collision, in a specific project file, is no longer missed by VERICUT when run on a 32 bit computer.

# **OptiPath**

The VERICUT-OPTIPATH comment record is now working correctly.

The optimized records output by OptiPath for PRO/E APT circle format and, possibly, for other APT formats which define a circle as a set of GOTO/... points after "CIRCLE/..." statement is now correct.

The OptiPath **Break-up** circle feature no longer causes full 360 circle motion in the optimized file for a specific NC program.

## **Tool Manager**

When using the stand-alone Tool Manager (opened with toolman.bat), the Z Offset window (right mouse button menu  $>$  Shift Component Z) now closes when OK is selected.

The Alternate Tool feature now remains toggled "on" (checked) for a Reference Tool after the project file is saved and then re-opened.

The Tool Manager "Alternate" tool feature has been expanded to enable using "Alternate" holders.

Holder once again appears in the Component Type pull-down list in the Tool Manager, Search Tool window.

Adding a Holder using the Tool Manager, Milling Tool Wizard no longer outputs error messages instead of correctly adding the Holder.

## **VERICUT Reviewer**

Opening a VERICUT Reviewer file that resides in a network folder now only requires that you have read permission to the folder where the .vcreview file resides.

The Reverse view feature in VERICUT Reviewer now works correctly.

Tools are now displayed correctly in all setups when VERICUT Reviewer is started using the reviewer.bat file.

# **Verification**

VERICUT is enhanced to improve Collision Checking performance when using VERICUT Solid (.vct) fixture models.

VERICUT is enhanced to output different Fast Feed error messages depending on whether the motion is in "rapid" mode or in "feed" mode. When in "rapid" mode, the error message "Fast feed rate removed material with tool ...." will be output. When in "feed" mode, the error message "Fast feed exceeded the maximum feed value (*val)* with tool ....." will be output.

VERICUT no longer removes sequence numbers outside of the specified range when renumbering an NC program.

The "Auto-set working directory to current project folder" option on the Preferences window: Start-up tab is enhanced to set the working directory when opening an In Process (IP) file.

A specific tool created in V6.2.2 no longer generates false holder collisions when used in V7.1.4.

VERICUT now correctly finds subroutines when using encrypted control files and multiple setup project files.

Unexpected VERICUT termination no longer occurs for a specific project file while drilling sub-spindle stock on centerline caused by incorrect tool loading.

VERICUT is enhanced so that when creating a very large Reviewer file (.vcreview) it automatically splits the file when it's size exceeds 2 GB.

A problem preventing temp files, created during the creation of reviewer files, from being automatically deleted when exiting VERICUT is fixed.

The Cut Stock no longer disappears when using Undo after moving the Cut Stock to another setup, or repositioning the Cut Stock.

The EDM machine no longer continues to cut after the wire is cut for a specific project file using an Agie 123 control.

The image displayed in the Profile View is now correct for a specific project file.

Tools are now positioned correctly, for a specific project file created in V6.2.2 using the Tool Change by List feature, when the list is built in V7.1.4.

False "collision between the tool and the cutstock with stop spindle" errors are no longer output for a specific project file when using a Siemens CYCLE86 retract command.

The Process Cutter Comp. option, "On -Default to Full Radius" is enhanced to retrieve the radius from an 'insert cutter milling' tool.

Using AutoSave to save an In Process (IP) file, for a specific project file, no longer fails when the Enable NC Program Review feature in the Properties window is toggled "on" (checked).

The simulation is now correct for an XZB lathe when Cutter Compensation  $-$  On  $-$ Default to Full Radius is being used.

VERICUT is enhanced to provide better performance when running Constant Gouge Check.

Mate/Align now works correctly for situations where the cut stock was previously rotated via CSYS.

Holder collision are now reported correctly for situations where the tool assembly has no cutter.

Unexpected VERICUT termination no longer occurs when one of the options under View > Layout > Standard, or one of the corresponding toolbar icons, is selected when no views are currently displayed in the VERICUT graphics area.

Unexpected VERICUT termination no longer occurs when the Design Points component in a specific project file is set to be visible in both views (Workpiece and Machine/Cut Stock).

Unexpected VERICUT termination no longer occurs when a specific project file created in V7.0 is run in V7.1.4.

A probing operation, in a specific project file created in V6.2.2, now works correctly when run in V7.1.4.

The Animation Speed Slider setting no longer influences whether or not a Holder/Stock Collision error is output in a specific project file.

False collision errors are no longer output for a specific inserted drill when exiting the hole during a drill cycle.

A problem causing a bad display of a specific broaching operation when after cutting the part, you do a Zoom followed by a Refine Display, or by varying the Animation Speed Slider setting, is fixed.

VERICUT now displays a trace on the part surface, rather than drawing a polygon rendition of the knife path, for a specific project file that is cutting with an ultrasonic knife.

Logfile and logger entries that were cleared prior to saving an In-Process file (IP file) are no longer restored in the IP file.

Unexpected VERICUT termination no longer occurs when using the MDI window to move an axis for a new project file containing only a machine and the library sin840d control.

VERICUT no longer displays a "Cannot open tool library file" error message when the VcProject file being opened does not have a tool library file (.tls ) referenced in it.

Unexpected VERICUT termination no longer occurs when the first G76 turning cycle call is encountered, in a specific project file, when run on a 64 bit computer.

The cutstock display, in a Workpiece View, is no longer affected by the Animation Slider setting.

False Holder collisions are no longer reported for a specific project file using a unique inserted milling tool.

The display of a specific tool, in a specific project files, no longer flattens when the **ConnectToCompName** macro is called many times.

Component Visibility is added to the Workpiece View right mouse button menu. Only components that appear in the branch below the Attach component will appear in the component list.

VERICUT now supports the Okuma style syntax of #VTOFD[\$] for override values that are an element of an array. More specifically, as part of an override expression,

VERICUT now supports the "\$" feature within variables as long as the \$ character is not the first character (on the sin840D control, many system variables begin with the "\$" character). The "\$" is substituted with the input value.

### **Miscellaneous**

The library hei530.ctl control is enhanced to support:

the Heidenhain PLANE AXIAL A171.2604 B9.7916 TURN FMAX SEQ+ command.

the **Heid\_Feedrate** macro.

the **Heid\_XAxisIncreMotion** and **Heid\_YAxisIncreMotion** macros.

the CYCL DEF 207 command now uses the **SetCycleTapFeedMode** macro.

The following library Mazak controls (maz640mpro.ctl, maz640mtpro.ctl, mazak\_e650h\_2000u\_640mpro.ctl, mazatrol\_matrix\_m.ctl, mazatrol\_matrix\_t.ctl and mazatrol\_matrix\_integrex\_e.ctl) now have the correct SetCyclePartSurface override value.

The library hascnc.ctl control is enhanced to include the macro **SetCyclePartSurface** in the Events section of the control to avoid "rapid" errors when processing certain G-Code commands such as G83.

The library haas\_minimill.ctl and hascnc.ctl controls are enhanced to include the macro **AutosetTableAxisVars** for G-Code commands G10, L2 and L20 and in the Events section of he control.

Support is added for simulating an angle milling head on an industrial robot.

A problem causing the TDM Interface to generate certain tools incorrectly on 64 bit computers is fixed.

In NC Program Review the tool path trace for helical motion is now displayed correctly.

In NC Program Review and NC Program Preview, the Current Line color pallet has been replaced by a Circular Motion color pallet. The selected color is used for circular and helical motions. The Current Line is now represented by thicker line width.

A problem preventing the Setup Plan, Select View window from opening when the Setup Plan image is used as a picture in a VERICUT Report template is fixed.

The CGTech Post-Processor is enhanced to enable accessing variables in VERICUT directly from the post-processor.

The following new topics are added to the Notes about Special Topics section in the CGTech Help Library.

Notes about Okuma Parsing Enhancements Notes about Stock Component Orientation Notes about using Post-Processors in VERICUT Notes about using Industrial Robots in VERICUT Czech language versions of getting\_started.jpg (Zaciname.pdf) and project\_tree.pdf (StromProjektu.pdf) are available in the top level of the V7.1.4 Installer and also in the \hhelp\ directory of the VERICUT installation.

### **New Macros in V7.1.4**

The following new macros are added for V7.1.4:

**AccudyneCourse AccudyneCourseDist AutosetToolManCutCom840DVars AutosetToolManCutComVars AutosetToolManDrvPnt840DVars AutosetToolManDrvPntVars AutosetToolManLength840DVars AutosetToolManLengthVars AutosetToolManMisc840DVars BlockSkipNoValue ChangeStockTurningAxis ComputerRoundoffAdjOnOff CutterCompNoIntersect CutterCompValueCombo DuplicateLabelCheckOnOff FastenerDrill FastenerDrillAndInsert FastenerDrillAndInsertFastenerIDNum FastenerDrillAndInsertFastenerIDText FastenerInsert FastenerInsertFastenerIDNum FastenerInsertFastenerIDText FastenerRemove FastenerSetCounterSink FastenerSetDiameter FastenerSetLocationIDNum FastenerSetLocationIDText FastenerSetMaterial FastenerSetStackCount FastenerSetThickness FastenerSetType Heid\_PilotCycleMillDepth Heid\_PilotCycleMillEndSequence Heid\_PilotCycleMillFeedrate Heid\_PilotCycleMillOverlap Heid\_PilotCycleMillOverrun Heid\_PilotCycleMillOversizeX Heid\_PilotCycleMillOversizeZ** 

**Heid\_PilotCycleMillRetractionPlane MotionCCWSpiral MotionCWSpiral PolarCoordAngle PolarCoordIncAngle PolarCoordIncRadius PolarCoordOnOff PolarCoordPoleCurPos PolarCoordPoleIncXYZ PolarCoordPoleOrigin PolarCoordPoleXYZ PolarCoordRadius PolarCoordReset PolarCoordZeroRadius RPY2Ijk SetCycleTapFeedMode SetMinCollisionBreakDown SetPostVariables ToolLengthCompValueCombo**

#### **Macros not yet included in the documentation**

**AccudyneCourse Function —** TAPE LAYING **Status —** ACTIVE **Comment —** Added V7.1.4 **Valid Inputs —** Value

value = the new course number

This macro is passed the new course number for an Accudyne Tape machine.

NOTE: Since the ADDS and CUTS variables (which are used to determines when tows are turned on and off), are based on the distance from the start of the course, and the distance value is based on the total distance within the file, we must track the changing of the course to mark the starting distance for the current course.

**AccudyneCourseDist Function —** TAPE LAYING **Status —** ACTIVE **Comment —** Added V7.1.4 **Valid Inputs —** Value

value = the total distance of all courses within this file

This macro processes the course distance value for an Accudyne Tape machine. The value passed is the total distance of all courses within this file.

The ADDS and CUTS variables are used to determines when tows are turned on and off. This, however, is based on this distance from the start of the course. The starting distance is subtracted from the input distance, and is used with ADDS and CUTS variables to determine when tows are added and removed.

**ChangeStockTurningAxis Function —** MISCELLANEOUS **Status —** ACTIVE **Comment —** Added V7.1.4 **Valid Inputs —** Text

 $text = the name of the stock component$ 

The macro is used to do turning operations with a changing turning axis. It should be called directly before each call to the **B2AxisMachineMotion** macro. This macro will most likely become obsolete in V7.2 when an enhanced solution is implemented. (7235) **Heid\_PilotCycleMillDepth Function —** MISCELLANEOUS **Status —** ACTIVE **Comment —** Added V7.1.4 **Valid Inputs —** Value

 $value =$  the maximum milling depth

This macro is used to specify the maximum milling depth (infeed in the working plane) for the Heidenhain Pilot 4290 G841 rough milling cycle.

#### **Heid\_PilotCycleMillEndSequence**

**Function —** MISCELLANEOUS **Status —** ACTIVE **Comment —** Added V7.1.4 **Valid Inputs —** Value

value = ending block number

This macro is used to specify the block number representing the sequence end for the Heidenhain Pilot 4290 G841 rough milling cycle.

#### **Heid\_PilotCycleMillFeedrate**

**Function —** MISCELLANEOUS **Status —** ACTIVE **Comment —** Added V7.1.4 **Valid Inputs —** Value

value = infeed feedrate

This macro is used to specify the infeed feedrate for the Heidenhain Pilot 4290 G841 rough milling cycle. The default value is the active feedrate.

#### **Heid\_PilotCycleMillOverlap Function —** MISCELLANEOUS **Status —** ACTIVE **Comment —** Added V7.1.4 **Valid Inputs —** Value

value = minimum overlap factor

This macro is used to specify the minimum overlap factor, which defines the overlap of milling paths, for the Heidenhain Pilot 4290 G841 rough milling cycle. The default value is 0.5.

**Heid\_PilotCycleMillOverrun** 

**Function —** MISCELLANEOUS **Status —** ACTIVE **Comment —** Added V7.1.4 **Valid Inputs —** Value

 $value =$  the overrun factor

This macro is used to specify the overrun factor, which defines the distance by which the tool should pass the outside radius of the workpiece, for the Heidenhain Pilot 4290 G841 rough milling cycle. The default value is  $0.5$ . Overrun = Overrun Factor  $*$  milling diameter.

**Heid\_PilotCycleMillOversizeX Function —** MISCELLANEOUS

**Status —** ACTIVE **Comment —** Added V7.1.4 **Valid Inputs —** Value

value  $=$  the oversize value in X

This macro is used to specify the oversize value in the X direction for the Heidenhain Pilot 4290 G841 rough milling cycle.

#### **Heid\_PilotCycleMillOversizeZ**

Function — MISCELLANEOUS Status — ACTIVE Comment — Added V7.1.4 Valid Inputs — Value

value  $=$  the oversize value in  $Z$ 

This macro is used to specify the oversize value in the Z direction for the Heidenhain Pilot 4290 G841 rough milling cycle.

#### **Heid\_PilotCycleMillRetractionPlane**

**Function —** MISCELLANEOUS **Status —** ACTIVE **Comment —** Added V7.1.4 **Valid Inputs —** Text

> $text = the retraction plane$  $XY$  plane = the retraction position in the Z direction  $YZ$  plane = the retraction position in the X direction (diameter)

This macro is used to specify the retraction plane for the Heidenhain Pilot 4290 G841 rough milling cycle. The default is back to the starting position.

**Heid\_PilotCycleMillStartSequence Function —** MISCELLANEOUS **Status —** ACTIVE **Comment —** Added V7.1.4 **Valid Inputs —** Value

value = starting block number

This macro is used to specify the block number representing the sequence start for the Heidenhain Pilot 4290 G841 rough milling cycle.

**RPY2Ijk Function —** MOTION **Status —** ACTIVE **Comment —** Added V7.1.4 **Valid Inputs —** Value

 $0 =$  turns off the conversion

 $1 =$  turns on the conversion

This macro is used when the tool orientation vector is programmed in the part coordinate system as RPY angles instead of the more common IJK components of a vector. When this macro is called with Override Value of 1, the input RPY angles representing the tool orientation vector are converted to the corresponding IJK components of the tool orientation vector. The resultant vector can then be transformed by the Rotation Plane matrix if necessary (see the **ApplyRotationPlaneWithIjk2Abc** macro) before the machine's ABC angles are resolved. Calling this macro with an Override Value of 0, turns "off" the conversion. This macro is added to support the Siemens 840D ORIWKS and ORIMKS commands.

## **VERICUT 7.1.5 Interim Release**

#### **Release Notes**

October 21, 2011

VERICUT Version 7.1.5 is available for all supported Windows platforms. V 7.1.5 contains everything described above for V7.1.4, plus the following additional fixes/enhancements.

### **CAM Interfaces**

The CATIA V5\_to\_VERICUT Interface (CATV5) now passes a specific tap tool, created in CATIA, to VERICUT.

The CATIA V5\_to\_VERICUT Interface (CATV5) is enhanced to correctly handle tool profile sketches revolved around the X-axis.

The CATIA V5\_to\_VERICUT Interface (CATV5) is enhanced to enable milling tools, specified by a CATProduct/CATPart, to optionally have their gage point defined by the overall length of the parametric cutter. Use the environment variable "set CGTECH\_GAGE\_IS\_PARAMETRIC\_LENGTH=Yes" to trigger this behavior.

The GibbsCAM-to-VERICUT Interface (GibbsV) now orients the program zero correctly for turning NC programs.

The Mastercam-to-VERICUT Interface (MCAMV) now displays the attach component name and populates the attach component pull-down list correctly after the Setup Template is changed.

The Mastercam-to-VERICUT Interface (MCAMV) now correctly populates all Attach components when the specified Project Template file has multiple Attach components.

The NX to VERICUT Interface (NXV) now allows you to review your geometry selections after outputting the models (Output Files or Output and Run). Picking one of the geometry type icons (Part, Stock/Blank, and Fixture/Check) highlights the selected models associated with that geometry type in the graphics area.

The NX\_to\_VERICUT Interface (NXV) now creates NX defined turning inserts with the correct cutting angle. It is also enhanced to create NX Turn Holder Styles: J-Style and 0 Degrees correctly.

The NX\_to\_VERICUT Interface (NXV) now creates NX defined step drills with the correct diameter and flute length.

The NX\_to\_VERICUT Interface (NXV) now correctly attaches models to the selected Attach component when Attach components are named anything other than "Attach".

The NX<sub>\_to</sub>\_VERICUT Interface (NXV) for NX5, NX6, and NX7, are enhanced to enable displaying both the NX Toolpath Verification icon and the NXV interface icons, like they do in NX7.5.

The NX<sub>\_to</sub>\_VERICUT Interface (NXV) now supports NX8 on supported 32 and 64 bit computers.

The NX\_to\_VERICUT Interface (NXV) now runs VERICUT regardless of the directory where VERICUT was installed.

The Run VERICUT, Output Files, and Output and Run buttons now display in Japanese characters in a Japanese version of the NX-to-VERICUT Interface (NXV).

The Pro/E-to-VERICUT Interface (PROEV) now allows you to keep the original Stock in the Stock selection panel.

The Pro/E-to-VERICUT Interface (PROEV) is enhanced to enable transferring the Holder names from Pro/E Tool Assemblies to Tool Manager in VERICUT.

The Pro/E-to-VERICUT Interface (PROEV) now uses the new OPS file logic so that the VcTmp file now uses the new tag (AttachName).

The Pro/E-to-VERICUT Interface (PROEV) is enhanced to enable saving the Operations List after removing the operations that he does not want to run and to get the "removed" operations back into the Operations List if needed.

## **G-Code Processing**

VERICUT no longer takes a very long time to perform collision detection when processing a specific 3-axis NC program.

A new word format, Type: Special, Subtype: EXECSTRING is added to support the Siemens command EXECSTRING.

The Siemens840DSubSequenceStart macro now works correctly in a specific control configuration.

NC Program Preview no longer outputs false "word not defined" and parsing errors.

False Errors are no longer output for G84 tapping cycles when the Initial Level is below the Retract Level.

### **Machine Simulation**

Machine models are now displayed correctly when changing from a Machine/Cut Stock view, to a Workpiece view, and then back to a Machine/Cut Stock view, when OpenGL is active.

Unexpected VERICUT termination no longer occurs during motion after a specific turret tool is loaded.

Support is added for Siemens 840D STRLEN, SUBSTR, and MATCH string operations.

Performance is enhanced for project files that use water jet cutters to cut very large parts.

A problem causing the incorrect parsing of the AXIS syntax: Aches  $= (Z1)$  is fixed.

# **OptiPath**

OptiPath Constant Surface Speed optimization now outputs RPM changes correctly.

# **Tool Manager**

Tool Manager information no longer changes, after the tool library file is saved, for tools added using the Edit > Search Tool feature and then changing the Tool ID and Description.

The "Mate" constraint type can now be used to position a tap to the bottom of a holder.

A Csys can now be positioned by selecting the top of a tap tool.

Unexpected VERICUT termination no longer occurs when using Tool Manager's File > Save feature when the target /*path*/*filename* for the tool library file no longer exists.

The first Csys created using the Construct tab, during a stand-alone Tool Manager session, now creates the Csys correctly using the default Primary Axis and Secondary Axis vector settings.

The following fields are now populated correctly when positioning a Csys by highlighting the field and selecting a point in the graphics area during a stand-alone Tool Manager session.

The Location > **Position** field in the Configure Coordinate System window.

The **From** and **To** fields on the Configure Coordinate System window: Translate tab.

The **Center of Rotation** field on the Configure Coordinate System window: Rotate tab.

A specific profile cutter is now displayed correctly when revolved in VERICUT.

Gage Offset field values in Tool Manager are now correctly updated to reflect the new position when Shift Component Z with Automatic Gage Offset Z is used to adjust holder to cutter stickout length and auto-adjust the gage offset value.

A specific STEP cutter profile is now correctly imported into VERICUT.

## **Verification**

The Cut Stock no longer disappears when you select Undo after moving the Cut Stock.

A **Group Data by Tool** option is added in the Tool Summary Table window enabling you to display Tool Summary Table Data grouped per tool in VERICUT Reports.

A "Tap cycle feed advance ..." error no longer results from using a tap defined with different units than the units of the project file (for example a metric tap in an Inch project file).

False Holder collisions are no longer reported during helical motions in a specific project file.

Calculate Min. Cutter Extension now retains the largest minimum height value encountered when a tool used multiple times.

Material removal, with the part in the main spindle, is now correct after doing a Rewind.

The initial display of a cylinder model, while it is being defined, is improved so that it more closely resembles a cylinder.

In a Profile view, you can now pick points around the outside profile of a lathe insert for measurements when the holder is visible.

A specific project file, using ConnectToCompName macros in subroutines that are called during toolpath Reset, no longer outputs false virtual memory errors.

Unexpected VERICUT termination no longer occurs when a specific subroutine, using an undefined array variable, is called.

Coordinate system definition is enhanced to enable locating a Coordinate System at the center of a tapped hole using the Construct tab  $>$  Origin  $>$  Circle feature.

The display is now correct after rotating a view, in a specific project file, when FastMill is active.

Error messages are now displayed in the NC Program Preview message logger.

Machine models are now displayed correctly, when switching from a Machine/Cut Stock view to Workpiece view and then back to Machine/Cut Stock view.

Machine models are now displayed correctly, when OpenGL is active after OpenGL has been toggled on/off a few times.

Cycle time is now computed correctly for a tool in a specific project file that is using Constant Surface Speed.

Cylindrical Interpolation now works correctly for a specific project file that uses a machine with a virtual Y-axis.

A specific project file now opens successfully, on a 32 bit computer, without running out of memory.

Material is now removed correctly for a specific double-concave milling tool profile.

Unexpected VERICUT termination no longer occurs when using the G-Code Processing window: Utilities > Find feature with a specific control file.

The Animation Speed Slider setting no longer affects whether a holder/stock collision is reported for a specific project file.

Circular motions, in a specific In Process file, no longer produce false gouges.

A specific imported STEP cutter profile now produces correct material removal when used in VERICUT.

Material removal when processing a G76 cycle on Vertical Turning Lathe is now correct.

### **Miscellaneous**

A new environment variable, CGTECH\_AD\_REPORT\_LIMIT, is added to enable specifying the maximum number of errors that are to be displayed in an AUTO-DIFF report.

The library Sin840D control is modified to default to the C2 rotary axis for SPOS commands.

The library Sin840D control is modified to process the Siemens TURN function correctly.

The library Sin840D control is modified so that the variable \$TC\_DP6 now gets the value of the tool radius by default, rather than tool diameter, when the SetDynamicVars macro is called with Override Text: "CurToolDiam \$TC\_DP6" in "G-Code Processing, Events, Start Of Processing".

VERICUT Drill and Fastener Simulation now displays the projected models for countersunk holes with the inner ring radius equal to the radius of the hole, and a larger outer ring radius.

A cutter, created from a specific STEP profile, now displays correctly in VERICUT.

The ability to add a "Save All" button to VERICUT Customizer is added. A command line option must be used to specify the "save to" file name. Thus on VERIBOOK's command line, an option something like,

"customizer\_save\_project\_to=mypath\myfile.vcproject" must be used. Then when VERICUT Customizer is invoked, the "save-to" file name is used when a "Save", or "Save All", action is made.

VERICUT Reviewer no longer outputs "false" Warnings that were not output in VERICUT during the original simulation, when opening the Reviewer file.

#### **New Macros in V7.1.5**

The following new macro is added for V7.1.5:

#### **AAxisMotionVirtualAdjust**

#### **Macros not yet included in the documentation**

#### **AAxisMotionVirtualAdjust**

**Function —** MOTION **Status —** Active **Comment —** Added V7.1.5 **Valid Inputs —** Value

This macro subtracts the polar angle defined by the current Y, Z axis point, and the EI Virtual Center, from the input value, and then calls the **AAxisMotion** macro. The EI Virtual Center is determined by the current X axis value and the curve defined using the **EIVirtualSpinPoint** macro.

**AccudyneCourse Function —** TAPE LAYING **Status —** ACTIVE **Comment —** Added V7.1.4 **Valid Inputs —** Value

 $value =$  the new course number

This macro is passed the new course number for an Accudyne Tape machine. .

**AccudyneCourseDist Function —** TAPE LAYING **Status —** ACTIVE **Comment —** Added V7.1.4 **Valid Inputs —** Value

 $value =$  the total distance of all courses within this file

This macro processes the course distance value for an Accudyne Tape machine. The value passed is the total distance of all courses within this file.

The ADDS and CUTS variables are used to determine when tows are turned on and off. This, however, is based on this distance from the start of the course. The starting distance is subtracted from the input distance, and is used with ADDS and CUTS variables to determine when tows are added and removed.

**AlternateTool** 

**Function —** TOOLING **Status —** Active **Comment —** Added V7.1 **Valid Inputs —** Value

> $0 =$  the alternate cutter is blanked and the primary cutter is displayed. (Default)  $1 =$  the alternate cutter is displayed and the primary cutter is blanked.

This macro is used to turn on/off the display of alternate cutters. When **AlternateTool** is called with an Override Value of 0, the alternate cutter is blanked and the primary cutter is displayed and used by VERICUT. An Override Value of 0 is the default condition. When called with an Override Value of 1, and the current tool has an alternate cutter, then the primary cutter is blanked and the alternate cutter is displayed and used in VERICUT.

**ChangeStockTurningAxis** 

**Function —** MISCELLANEOUS **Status —** ACTIVE **Comment —** Added V7.1.4 **Valid Inputs —** Text

 $text = the name of the stock component$ 

This macro is used to do turning operations with a changing turning axis. It should be called directly before each call to the **B2AxisMachineMotion** macro. This macro will most likely become obsolete in V7.2 when an enhanced solution is implemented. (7235)

#### **Heid\_PilotCycleMillDepth Function —** MISCELLANEOUS **Status —** ACTIVE **Comment —** Added V7.1.4 **Valid Inputs —** Value

 $value =$  the maximum milling depth

This macro is used to specify the maximum milling depth (infeed in the working plane) for the Heidenhain Pilot 4290 G841 rough milling cycle.

**Heid\_PilotCycleMillEndSequence** 

**Function —** MISCELLANEOUS **Status —** ACTIVE **Comment —** Added V7.1.4 **Valid Inputs —** Value

value = ending block number

This macro is used to specify the block number representing the sequence end for the Heidenhain Pilot 4290 G841 rough milling cycle.

**Heid\_PilotCycleMillFeedrate Function —** MISCELLANEOUS **Status —** ACTIVE **Comment —** Added V7.1.4 **Valid Inputs —** Value

 $value = infected feedrate$ 

This macro is used to specify the infeed feedrate for the Heidenhain Pilot 4290 G841 rough milling cycle. The default value is the active feedrate.

```
Heid_PilotCycleMillOverlap
```
**Function —** MISCELLANEOUS **Status —** ACTIVE **Comment —** Added V7.1.4 **Valid Inputs —** Value

value = minimum overlap factor

This macro is used to specify the minimum overlap factor, which defines the overlap of milling paths, for the Heidenhain Pilot 4290 G841 rough milling cycle. The default value is 0.5.

#### **Heid\_PilotCycleMillOverrun Function —** MISCELLANEOUS **Status —** ACTIVE **Comment —** Added V7.1.4 **Valid Inputs —** Value

value  $=$  the overrun factor

This macro is used to specify the overrun factor, which defines the distance by which the tool should pass the outside radius of the workpiece, for the Heidenhain Pilot 4290 G841 rough milling cycle. The default value is  $0.5$ . Overrun = Overrun Factor  $*$  milling diameter.

**Heid\_PilotCycleMillOversizeX** 

**Function —** MISCELLANEOUS **Status —** ACTIVE **Comment —** Added V7.1.4 **Valid Inputs —** Value

value  $=$  the oversize value in X

This macro is used to specify the oversize value in the X direction for the Heidenhain Pilot 4290 G841 rough milling cycle.

#### **Heid\_PilotCycleMillOversizeZ**

Function — MISCELLANEOUS Status — ACTIVE Comment — Added V7.1.4 Valid Inputs — Value

value  $=$  the oversize value in  $Z$ 

This macro is used to specify the oversize value in the Z direction for the Heidenhain Pilot 4290 G841 rough milling cycle.

#### **Heid\_PilotCycleMillRetractionPlane**

**Function —** MISCELLANEOUS **Status —** ACTIVE **Comment —** Added V7.1.4 **Valid Inputs —** Text

> $text = the retraction plane$  $XY$  plane = the retraction position in the Z direction  $YZ$  plane = the retraction position in the X direction (diameter)

This macro is used to specify the retraction plane for the Heidenhain Pilot 4290 G841 rough milling cycle. The default is back to the starting position.

#### **Heid\_PilotCycleMillStartSequence**

**Function —** MISCELLANEOUS **Status —** ACTIVE **Comment —** Added V7.1.4 **Valid Inputs —** Value

value = starting block number

This macro is used to specify the block number representing the sequence start for the Heidenhain Pilot 4290 G841 rough milling cycle.

**RPY2Ijk Function —** MOTION **Status —** ACTIVE **Comment —** Added V7.1.4 **Valid Inputs —** Value

> $0 =$  turns off the conversion  $1 =$  turns on the conversion

This macro is used when the tool orientation vector is programmed in the part coordinate system as RPY angles instead of the more common IJK components of a vector. When this macro is called with Override Value of 1, the input RPY angles representing the tool orientation vector are converted to the corresponding IJK components of the tool orientation vector. The resultant vector can then be transformed by the Rotation Plane matrix if necessary (see the **ApplyRotationPlaneWithIjk2Abc** macro) before the machine's ABC angles are resolved. Calling this macro with an Override Value of 0, turns "off" the conversion. This macro is added to support the Siemens 840D ORIWKS and ORIMKS commands.

## **VERICUT 7.1.6 Interim Release Release Notes**

April 13, 2012

VERICUT Version 7.1.6 is available for all supported Windows platforms. V 7.1.6 contains everything described above for V7.1.5, plus the following additional fixes/enhancements.

### **CAD Model Interface**

The CAD Model Interface now supports importing STEP files that have 2 byte character names.

With the implementation of Spatial R22, a specific STEP file can now be successfully loaded into VERICUT.

The CAD Model Interface now supports importing STEP files that have "French characters" in the directory path.

### **CAM Interfaces**

The CATIA V5 to VERICUT Interface (CATV5) is enhanced so that all instances of all CATParts within selected CATProducts are transferred and are marked as visible or hidden, so that the picture that first appears in VERICUT matches that displayed in CATIA. Model names are now transferred to VERICUT, in addition to their file names.

The CATIA V5\_to\_VERICUT Interface (CATV5) no longer deletes the Fixture models in the Setup Template when no fixture models have been specified. The following rules will be followed:

If a Setup Template component has models, and the corresponding CATV interface component has no models, then in the new VERICUT project the component will retain its Setup Template models.

If a Setup Template component has models, and the corresponding CATV interface component also has models (block/cone/cylinder are considered models), then for this component the Setup Template models are deleted and the CATV interface models used in the new VERICUT project.

The CATIA V5 to VERICUT Interface (CATV5) now automatically sets Design, Stock and/or Fixtures when running the CATV on a new CatProcess that references a CGR. Success depends on the CATPart or CATProduct used to create the CGR being present in the same folder.

The CATIA V5\_to\_VERICUT Interface (CATV5) no longer changes the operation names in the CATProcess. The supplemented names will appear in the VcTmp files, and thus in VERICUT. The supplemented names will also appear in CATV5's dialog and it is left to the user to match these up with the duplicate operation names in the CATIA tree. They will appear in the same order in the CATV5 dialog as they appear in the CATIA tree.

The CATIA V5\_to\_VERICUT Interface (CATV5) now recognizes a more generic environment variable, CGTECH\_LATHE\_HOLDERS\_AS\_CATPARTS, to provide the same functionality as the customer specific environment variable CGTECH\_AT\_ALSTOM.

"CGTECH\_LATHE\_HOLDERS\_AS\_CATPARTS=Yes" triggers two different behaviors, both pertaining to turning tools only.

- 1) CATV5 expects a folder of sub-folders containing CATParts of turning tool holders. This parent folder is defined by another environment variable "CGTECH\_CATV\_LATHE\_HOLDER\_PARENT\_FOLDER" and each holder will be at "...\holder\_name\holder\_name.CATPart".
- 2) The gage point for each turning tool holder will be defined by a CATIA axis system called "Tool Holder Axis System".

The GibbsCAM-to-VERICUT Interface (GibbsV) now correctly transfers GibbsCAM mill/turn data to VERICUT.

The GibbsCAM-to-VERICUT Interface (GibbsV) now correctly assigns the correct stock component to the correct Attach components for projects using multiple Attach components.

The Mastercam-to-VERICUT Interface (MCAMV) is enhanced to support Mastercam X6 on both 32 and 64 bit computers.

The Mastercam-to-VERICUT Interface (MCAMV) now correctly exports Mastercam X5 models to a Horizontal Mill/Turn in VERICUT.

A new tag, ProevMaterialRemovalMode is added to the Pro/E-to-VERICUT Interface (PROEV) preferences file.

If ProevMaterialRemovalMode is "0" (Default), then PROEV will move the "*Insert Here*" right before the first Material Removal Feature.

If ProevMaterialRemovalMode is "1", then PROEV will move the "*Insert Here*" right after the operation currently being processed.

If the ProevMaterialRemovalMode tag does not exist in the preference file, then the default value is used.

A new "Stock CSYS" choice list is added to the Pro/E-to-VERICUT Interface (PROEV) to enable specifying a Stock Transition CSYS when appending a VCProject file. If "Stock CSYS" is set to "None," then the current transition method is used.

If "Stock CSYS" is set to a valid CSYS, then a new transition method uses the difference between the "Attach CSYS" and the "Stock CSYS."

The Pro/E-to-VERICUT Interface (PROEV) now creates the stock correctly for situations where there are more than 1 operation and ProevMaterialRemovalMode is set to "1".

The Pro/E-to-VERICUT Interface (PROEV) is enhanced to enable using Pro/E parameters to specify the Gage Point in Tool Manager. The tool's gage point and orientation will be calculated as follows:

If a "TIP" csys and a "SPINDLE\_CONTROL\_POINT" csys are defined, then their values will be used to compute the gage point and orientation.

If a "TIP" csys and a "TOOL\_ATTACH\_POINT" csys are defined, then their values will be used to compute the gage point and orientation.

If "GAUGE X LENGTH" or "GAUGE Y LENGTH" or "GAUGE Z LENGTH" are defined, then the respective value will be used as X/Y/Z coordinate for the gage point.

If "LENGTH" is defined, then its value will be used as the Z gage point.

The Pro/E-to-VERICUT Interface (PROEV) is enhanced so that directory path persistence is supported in all file selection windows, meaning that when you re-open a file selection window, it will return to the directory that was last visited. The last directory visited for each file selection window is stored in the preference file when exiting PROEV. The following new preference tags are now written to the preference file.

ProevOutDirPath - Output Directory tag ProevProjectPath – Project Template tag ProevSetupPath – Setup Template tag ProevTLibOverridePath – Tool Library Override tag ProevTpPath – Tool Path tag ProevSubPath – Subroutine tag

The Pro/E-to-VERICUT Interface (PROEV) no longer creates the Stock, Fixture and Design models for all Attach components when using a VERICUT Template that contains two, or more, Attach components. Models are now only created for the Attach components selected.

The Pro/E-to-VERICUT Interface (PROEV) is enhanced to support probing tools. Only tools with Tool Type set to "LOLLIPOP" and VERICUT\_TYPE set to "PROBING" are processed as probing tools. If these two conditions are met, PROEV will create a probing tool in Tool Manager using the parameters specified in the Pro/E Tool Setup window.

The Pro/E-to-VERICUT Interface (PROEV) now positions Stock and Design components under the correct attach component for a specific Pro/E file with multiple setups and multiple Attach components.

The Pro/E-to-VERICUT Interface (PROEV) now outputs an informational message when VERICUT fails to launch because the specified template file cannot be found.

The Pro/E-to-VERICUT Interface (PROEV) now outputs all specified tools for a specific Pro/E file with multiple operations.

The Pro/E-to-VERICUT Interface (PROEV) is enhanced to support SubRegisters for Work Offsets.

The Pro/E-to-VERICUT Interface (PROEV) now creates Stock of the correct thickness when using ProevMaterialRemovalMode set to 1.

### **G-Code Processing**

A false collision is no longer reported for a specific project file when polar interpolation is active. The false collision was reported because the polar move goes through the centerline, or passes very close to it. New polar interpolation logic is introduced to better handle these types of situations.

In V7.1.6, you must call the new **PolarNewLogicOnOff** macro with an Override Value =1, during Start of Processing, to activate the new polar interpolation logic. In V7.2 the new polar interpolation logic will become the default.

A specific project file starting with a G505 Work Offset and others dynamically written, no longer deletes all Work Offsets from the Project Tree when a Reset is done after any processing has taken place.

Heid TNC530 DEP CT (Departure Cutter Tangent) now works correctly for a specific project file.

A new macro, **SiemensCondColon**, is added to support the ":" character in all 3 valid uses with an 840D control:

as a frame link operator as an inverse word with labels as a sequence number (configure the ":" character as Type: conditional with Sub Type: SiemensCondColon)

Siemens 840D FRAME variable values are now updated correctly upon Reset when a project file created in an earlier version of VERICUT is opened in V7.1.

Siemens 840D LINK FRAME ":" character now works correctly.

Integers are now correctly rounded up immediately on Siemens 840d.

A new macro, **CutterCompTBD**, is added to support G46 on Traub TX8 controls. G46 is an auto detection cutter compensation direction. It looks ahead to see the path and then looks at the tool tip type to determine if it should be cutter compensation left or cutter compensation right.

## **Machine Simulation**

Machine views are now correctly updated at Tool Changes.

Using the Touch macro no longer causes false collision errors when the components involved are in the Collision Detect list.

When using an encrypted machine file, many false control processing errors no longer occur when opening a specific VcProject file.

# **OptiPath**

A problem causing invalid Volume Removal Rate warnings to be output when running an optimized file, for a specific project file, is fixed.

If the G-Code command (VERICUT-OPTIPATH off) is used and is not followed by a (VERICUT-OPTIPATH on) somewhere in the G code, OptiPath no longer remains off after a Reset.

OptiPath circle breakup no longer causes full 360 circles in the optimized file.

For CATIA APT and UG CLS NC program files, if the Circle Feedrate option is "Breakup", it is now automatically reset internally to "Optimize" and a warning is issued. The Circle Feedrate "Break-up" option does not support CATIA APT and UG CLS circle formats.

OptiPath no longer outputs two blocks in the optimized file for each block containing a G40 when OptiPath is turned On/Off using VERICUT-OPTIPATH comment records in a specific NC program file.

Unexpected VERICUT termination no longer occurs while using OptiPath Learn Mode in cases where existing OptiPath records are not updated and the Record Cutting Conditions option in the Properties window is turned on.

OptiPath no longer comments out FEDRAT statements in the optimized NC program file when optimizing a specific APT NC program when the Graphs window is open and the Cutting Conditions Graph is active.

OptiPath no longer "restores" the previous RAPID feedrate, for APT NC programs using a VERICUT-OPTIPATH comment record to turn off OptiPath, when the NC program is already in a RAPID state.

### **Tool Manager**

A problem preventing VERICUT to open STEP tool files is fixed by Spatial Technologies in version R22.

Unexpected VERICUT termination no longer occurs while creating a Tool Manager Report when a tool has more than nine inserts.

## **Verification**

Unexpected VERICUT Termination no longer occurs for a specific project file when "Build tool List" is selected.

Nested MODIN commands in Okuma OSP controls now work correctly.

Material removal is now correct for a specific project file that makes complex 5-axis cuts using concave and hollow tools, regardless of the Animation Speed Slider setting.

Changing the Animation Speed Slider setting no longer causes false holder collisions for a specific project file that makes complex 5-axis cuts using concave and hollow tools.

Unexpected VERICUT termination no longer occurs for a specific project file processing a G3 code using a tool insert defined as a rectangle with a radius exactly half the width.

The time required to process collision checking between large VERICUT Solid fixture models and the active cutter is greatly reduced.

The Down Arrow key now works correctly for navigation through menus.

The Touch macro no longer outputs a false Holder/Cut stock collision error when using a holder as the "touch" component.

When the Check Cutting Limits option, on the Tool Manager Configure Setup menu: Motion tab, is toggled "on", Warnings are now correctly output after doing a Reset.

Internal server folders are now correctly displayed in VERICUT file selection windows on 64 bit Windows 7 computers.

The delay experienced when opening a file using the new file selection box on Windows Vista and Windows 7 computers is fixed so the old file selection box should no longer be used.

A false collision between the stock and the steady rest no longer occurs for a specific project file with the implementation of new polar interpolation logic described above under G-Code Processing.

The directory path to a control's initialization file is now saved when you save the control.

The simulation of a specific project file no longer "hangs" while doing a lot of collision calculations with the Animation Speed Slider set to 100%.

The Near Miss values in the Project Tree: Check Collisions Between menu are now correctly set when a new project file is opened.

A new Word Format setting, Conditionals, is added to the NC Program Colors window to support words defined as Type: Conditional, such as X, Y, and Z words in Siemens 840d controls, during syntax checking.

The temporary files that VERICUT uses for Undo and Redo are now deleted when exiting the VERICUT session. Only the temporary files associated with the VERICUT session being closed are deleted.

Values containing a decimal point can now be used to initialize Number type User Defined variables, Frames, or Frame Arrays.

The length restriction has been removed for VERICUT file filters so that all of the filters in the list can be seen.

Material removal is now correct for a specific profile cutter with a non-cutting center regardless of the position of the Animation Speed Slider.

Saving an In-Process file in the middle of simulating a specific project file, then loading the In-Process file and continue simulating to the end, now produces the same result as simulating the original project file to the end.

A false collision is no longer output for a specific water jet tool used in a specific project file.

Unexpected VERICUT termination no longer occurs after importing a setup from a specific project file into the same project file, renaming the setup, and then doing a Reset.

VERICUT Log and Report values are now correct for a specific project file using Calculate Minimum (Min.) Cutter Extension.

VERICUT no longer reports a false collision when using a specific tool in a specific project file, when the Animation Speed Slider is set at 100%.

X-Caliper Volume measurement is no longer different for block, cylinder and cone models after the project file is saved.

A specific project file, using an encrypted control file, no longer outputs false variable related errors when simulating with the NC Program window open.

Simulating a specific project file using a specific profile insert cutter, now displays material removal correctly in all views.

When using a project file that has had the tool library file moved to a different folder, reselecting the relocated tool library file now loads correctly in Tool Manager.

When simulating a spiral motion in a specific project file, processing speed is now constant regardless of the Animation Speed Slider setting.

An APT DISPLY/ statement is now interpreted correctly when the \$ continuation character is inside of the statement's single quotes.

When a project file is successfully created and loaded into VERICUT from a CAM interface, it will immediately be saved so that it is visible in File Summary.

Unexpected VERICUT termination no longer occurs after using AutoSave to save an In-Process file at the end of each Setup, then merging the In-Process file into the original Setup, and re-simulating with the same AutoSave settings.

In a specific project file, the machine and tool changer are now correctly restored upon Reset.

All Frames are now correctly reset upon using Reset Model when using a specific Siemens 840d control.

Mouse Pick Indicator highlight color now works correctly on Windows 7 computers.

X-Caliper now works correctly for measuring Rapid plunge errors in a specific project file using Distance/Angle from a plane to a point.

A circular motion in a specific project file, with Cutter Compensation active, is now correct.
The Feature/History database no longer gets corrupted when simulating a specific project file with the Animation Speed Slider is set at 100% or is in the Skip Motion range.

The stock block dimensions shown in a VERICUT Report are now the same as the actual stock block dimensions used in a specific project file.

Simulating a specific project file that uses a tool with overlapping inserts no longer causes the VERICUT session to "hang".

Unexpected VERICUT termination no longer occurs when using copy/paste in the G-Code Processing window for a specific control file.

The simulation of a specific project file no longer stops at "Optional Stop" codes that appear in the NC program before the specified Start At location.

Holder collisions are now detected and reported when using an ultrasonic knife.

The VERICUT session no longer "hangs" when opening a specific project file saved in V7.1.2.

Unexpected VERICUT termination no longer occurs when simulating a specific project file that uses CAD Tool tools with "spun" models that have been incorrectly specified as an "Insert Cutter".

# **Miscellaneous**

The TURN word in the library sin840d control is modified to more accurately represent the real behavior on the machine.

A problem causing Uninstall to start immediately, when started using the Start menu, instead of displaying the Uninstall panel with Cancel and Uninstall buttons is fixed.

The library Heidenhain 530 iTNC control is enhanced to support PLANE AXIAL.

The library Sin840d.spf now resets to the Absolute/Incremental mode that was in effect prior to calling the CYCLE86 subroutine.

The library Sin840d.spf now resets to the Feed mode that was in effect prior to calling the CYCLE84 subroutine.

The T\_IsNumber word is now spelled correctly in the library Sin840d.def file.

The library Siemens 840d control has been enhanced as follows:

The RPY2ijk macro is removed from the ORIMKS and ORIWKS words. The RPY2ijk macro is associated to the ORIEULER and ORIRPY words.

A license server is no longer needed to run VERICUT Reviewer.

Unexpected VERICUT Reviewer termination no longer occurs when the project file that the reviewer file created from does not have a Logfile.

The following new function is added:

## **MINDEX(str1, str2)**

This is a string processing function used in Siemens Sin840D programs. It returns the index of the first occurrence of any character of str2 in string str1. The returned index is counted from 1. A return value of 0 indicates that no character of str2 is present in str1. For more details see the 840D Programming Manual.

## **New Macros in V7.1.6**

The following new macro is added for V7.1.6:

**AddModelReplaceParent CutterCompTBD CycleTurnIgnoreDescent CycleTurnNextLine CycleTurnThreadPassCount Ijk2AbcInput Ijk2AbcPartRot Ijk2AbcSolution Ijk2AbcToolOrient PolarNewLogicOnOff SetPostActive SiemensCompToVcAxisMapping WorkingPlaneRelative WorkOffsetRelative** 

## **Macros not yet included in the documentation**

## **AAxisMotionVirtualAdjust**

**Function —** MOTION **Status —** Active **Comment —** Added V7.1.5 **Valid Inputs —** Value

This macro subtracts the polar angle defined by the current Y, Z axis point, and the EI Virtual Center, from the input value, and then calls the **AAxisMotion** macro. The EI Virtual Center is determined by the current X axis value and the curve defined using the **EIVirtualSpinPoint** macro.

## **AccudyneCourse**

**Function —** TAPE LAYING **Status —** ACTIVE **Comment —** Added V7.1.4 **Valid Inputs —** Value

 $value =$  the new course number

This macro is passed the new course number for an Accudyne Tape machine. .

#### **AccudyneCourseDist**

**Function —** TAPE LAYING **Status —** ACTIVE **Comment —** Added V7.1.4 **Valid Inputs —** Value

value = the total distance of all courses within this file

This macro processes the course distance value for an Accudyne Tape machine. The value passed is the total distance of all courses within this file.

The ADDS and CUTS variables are used to determine when tows are turned on and off. This, however, is based on this distance from the start of the course. The starting distance is subtracted from the input distance, and is used with ADDS and CUTS variables to determine when tows are added and removed.

#### **AddModelReplaceParent**

**Function —** MACRO\_MISC **Status —** ACTIVE **Comment —** Added V7.1.6 **Valid Inputs —** text Text: FromComp\_name ToComp\_name

This macro is used to move models from one component to another component. FromComp\_name specifies original parent where the model resides and ToComp\_name specifies the destination component. The exchange of parents is possible only for models which have been added to the parent component using **AddModelToComponent** macro. All native models remain intact. The model attributes are not changed during transition. To avoid model motion at transition operation apply also the **AddModelSetRelComponent** macro.

#### **AlternateTool**

**Function —** TOOLING **Status —** Active **Comment —** Added V7.1 **Valid Inputs —** Value

> $0 =$  the alternate cutter is blanked and the primary cutter is displayed. (Default)  $1 =$  the alternate cutter is displayed and the primary cutter is blanked.

This macro is used to turn on/off the display of alternate cutters. When **AlternateTool** is called with an Override Value of 0, the alternate cutter is blanked and the primary cutter is displayed and used by VERICUT. An Override Value of 0 is the default condition.

When called with an Override Value of 1 and the current tool has an alternate cutter, then the primary cutter is blanked and the alternate cutter is displayed and used in VERICUT.

#### **ChangeStockTurningAxis**

**Function —** MISCELLANEOUS **Status —** ACTIVE **Comment —** Added V7.1.4 **Valid Inputs —** Text

 $text = the name of the stock component$ 

This macro is used to do turning operations with a changing turning axis. It should be called directly before each call to the **B2AxisMachineMotion** macro. This macro will most likely become obsolete in V7.2 when an enhanced solution is implemented. (7235)

## **CutterCompTBD**

**Function** — CUTTER\_COMPENSATION **Status** — ACTIVE **Comment** — Added V7.1.6 **Valid Inputs** — None

This macro is used to simulate a G46 command in a Traub TX8 control. The G46 command is an auto detection cutter compensation direction. It looks ahead to see the path and then looks at the tool tip type to determine if it should be cutter comp left or cutter comp right.

This macro turns Cutter Compensation On but does not set the left/right direction until there are two motions in the queue. Then if these two motions form a left turn VERICUT sets the compensation direction to "left", and if the two motions form a right turn VERICUT sets the cutter compensation direction to "right".

## **CycleTurnIgnoreDescent**

**Function** — TURNING CYCLES **Status** — ACTIVE **Comment** — Added V7.1.6 **Valid Inputs** — Value  $0 = \text{Off}$  $1 = On$ 

This macro turns OFF (0) or ON (1) the rough turning ignore-descent internal flag. This macro is modal and the default is OFF (0). When turned ON, rough turning cycle motions are ignored for any portion of the contour that descends.

## **CycleTurnNextLine**

```
Function — TURNING CYCLES 
Status — ACTIVE 
Comment — Added V7.1.6 
Valid Inputs — Value 
   0 = \text{Off}1 = On
```
This macro turns OFF (0) or ON (1) the rough turning next-line internal flag. This macro is modal and the default is OFF (0). When turned ON, the simulation will continue from the next statement right after the rough turning cycle statement.

## **CycleTurnThreadPassCount**

**Function —** TURNING CYCLES **Status —** ACTIVE **Comment —** Added V7.1.6 **Valid Inputs —** Value

Specifies the maximum number of passes to execute for the thread cycle.

## **Heid\_PilotCycleMillDepth**

**Function —** MISCELLANEOUS **Status —** ACTIVE **Comment —** Added V7.1.4 **Valid Inputs —** Value

value  $=$  the maximum milling depth

This macro is used to specify the maximum milling depth (infeed in the working plane) for the Heidenhain Pilot 4290 G841 rough milling cycle.

## **Heid\_PilotCycleMillEndSequence**

**Function —** MISCELLANEOUS **Status —** ACTIVE **Comment —** Added V7.1.4 **Valid Inputs —** Value

value = ending block number

This macro is used to specify the block number representing the sequence end for the Heidenhain Pilot 4290 G841 rough milling cycle.

#### **Heid\_PilotCycleMillFeedrate**

**Function —** MISCELLANEOUS **Status —** ACTIVE **Comment —** Added V7.1.4 **Valid Inputs —** Value

 $value = infected feedrate$ 

This macro is used to specify the infeed feedrate for the Heidenhain Pilot 4290 G841 rough milling cycle. The default value is the active feedrate.

#### **Heid\_PilotCycleMillOverlap**

**Function —** MISCELLANEOUS **Status —** ACTIVE **Comment —** Added V7.1.4 **Valid Inputs —** Value

value = minimum overlap factor

This macro is used to specify the minimum overlap factor, which defines the overlap of milling paths, for the Heidenhain Pilot 4290 G841 rough milling cycle. The default value is 0.5.

#### **Heid\_PilotCycleMillOverrun**

**Function —** MISCELLANEOUS **Status —** ACTIVE **Comment —** Added V7.1.4 **Valid Inputs —** Value

 $value =$  the overrun factor

This macro is used to specify the overrun factor, which defines the distance by which the tool should pass the outside radius of the workpiece, for the Heidenhain Pilot 4290 G841 rough milling cycle. The default value is  $0.5$ . Overrun = Overrun Factor  $*$  milling diameter.

#### **Heid\_PilotCycleMillOversizeX**

**Function —** MISCELLANEOUS **Status —** ACTIVE **Comment —** Added V7.1.4 **Valid Inputs —** Value

value = the oversize value in  $X$ 

This macro is used to specify the oversize value in the X direction for the Heidenhain Pilot 4290 G841 rough milling cycle.

#### **Heid\_PilotCycleMillOversizeZ**

**Function —** MISCELLANEOUS **Status —** ACTIVE **Comment —** Added V7.1.4 **Valid Inputs —** Value

value  $=$  the oversize value in  $Z$ .

This macro is used to specify the oversize value in the Z direction for the Heidenhain Pilot 4290 G841 rough milling cycle.

## **Heid\_PilotCycleMillRetractionPlane**

```
Function — MISCELLANEOUS 
Status — ACTIVE 
Comment — Added V7.1.4 
Valid Inputs — Text
```
 $text = the retraction plane$  $XY$  plane = the retraction position in the Z direction  $YZ$  plane = the retraction position in the X direction (diameter)

This macro is used to specify the retraction plane for the Heidenhain Pilot 4290 G841 rough milling cycle. The default is back to the starting position.

## **Heid\_PilotCycleMillStartSequence**

```
Function — MISCELLANEOUS 
Status — ACTIVE 
Comment — Added V7.1.4 
Valid Inputs — Value
```
value = starting block number

This macro is used to specify the block number representing the sequence start for the Heidenhain Pilot 4290 G841 rough milling cycle.

**Ijk2AbcInput Function —** MISCELLANEOUS **Status —** ACTIVE **Comments —** Added V7.1.6 **Valid Inputs —** Text  $IJK = Tool Axis Vector (default)$ 

- $ABC = Virtual Angles$ , where the orientation is specified as a rotation about X, then Y, then Z
- $CBA = Virtual Angles$ , where the orientation is specified as a rotation about X, then the rotated Y, and then the rotated Z

This specifies the type of input that will be used to define the orientation for the Ijk2Abc conversion. Initially, this was implemented for  $Ijk2AbcType = 99$ .

To input the IJK Tool Axis Vector, call IVector, JVector, KVector, or IJKVector.

To input the Virtual Angles, call IjkAAxisMotion, IjkBAxisMotion, or IjkCAxisMotion.

The Type 99 conversion also supports orienting the tool. If the Input type is IJK, then IVector2, JVector2, KVector2, or IJKVector2 macros should be called to define the X Axis Vector.

#### **Ijk2AbcPartRot**

**Function —** MISCELLANEOUS **Status —** ACTIVE **Comments —** Added V7.1.6 **Valid Inputs —** Value

 $1 =$ The input orientation specifies the Tools orientation relative to the Part  $0 =$ The input orientation specifies the Tools orientation relative to the Base

This attribute is specific to the Ijk2Abc conversion Type =99.

#### **Ijk2AbcToolOrient**

**Function —** MISCELLANEOUS **Status —** ACTIVE **Comments —** Added V7.1.6 **Valid Inputs —** Value

> $1 =$  Orient the Tool if possible (default)  $0 = Do$  not orient the Tool

This attribute is specific to the Ijk2Abc conversion Type =99. Typically, only the Tool Axis Vector is given, and the Ijk2Abc conversion Type = 99 can be used to calculate the 2 real angles to achieve the specified orientation. If a XAxisVector is also specified, or if Virtual angles are specified, and if the Tool has a C orientation axis, then the Ijk2Abc conversion Type = 99, can also be used to calculate the 3 real angles to achieve the specified orientation. Given the proper input, and the necessary machine kinematics, this attribute turns on and off this feature.

#### **PolarNewLogicOn/Off**

**Function —** CYLINDRICAL/POLAR **Status —** ACTIVE **Comment —** Added V7.1.6 **Valid Inputs —** Value

New and improved logic has been implemented to better support Polar Interpolation. Prior to V7.2, the default is to use the old logic. In V7.2 the default will be to use the new logic. A value of zero causes the old logic to be executed. A value of 1 causes the new logic to be executed. No other changes are needed in the interface to implement the new logic.

### **RPY2Ijk**

**Function —** MOTION **Status —** ACTIVE **Comment —** Added V7.1.4 **Valid Inputs —** Value

> $0 =$  turns off the conversion  $1 =$  turns on the conversion

This macro is used when the tool orientation vector is programmed in the part coordinate system as RPY angles instead of the more common IJK components of a vector. When this macro is called with Override Value of 1, the input RPY angles representing the tool orientation vector are converted to the corresponding IJK components of the tool orientation vector. The resultant vector can then be transformed by the Rotation Plane matrix if necessary (see the **ApplyRotationPlaneWithIjk2Abc** macro) before the machine's ABC angles are resolved. Calling this macro with an Override Value of 0 turns "off" the conversion. This macro is added to support the Siemens 840D ORIWKS and ORIMKS commands.

## **SiemensCompToVcAxisMapping**

**Function —** MACRO\_MAPPING **Status —** ACTIVE **Comment —** Added V7.1.6 **Valid Inputs —**  $\text{OV} = 0 \text{ Off}, 1 = \text{On}$ 

This macro is used to create a mapping table where all machine components which are configured with the "Motion Axis" field set will use a component name as the axis name in a part program. Internally these components names are linked to VERICUT axes names ( $X$  Y Z A B C U V Z A 2 B 2 C 2). When this mapping is applied, the Siemens Sin840D specific preprocessor should be used to correctly handle motion commands and axis names used in the part program. See the **SetPreProcessorType** macro.

### **WorkingPlaneRelative**

**Function —** WORK OFFSETS **Status —** ACTIVE **Comment —**Added V7.1.6 **Valid Inputs —** none

This macro is equivalent to **SiemensPAROT** macro and is designed to process Working Plane definition similar to the Sin840D PAROT command for non-Siemens controls, like Heidenhain.

### **WorkOffsetRelative**

**Function —** WORK OFFSETS **Status —** ACTIVE **Comment —** Added V7.1.6 **Valid Inputs —** Value

This macro is used to activate new logic to process the Sin840D PAROT command. When the Override Value is set to 1, the new logic is applied. If the Override Value is set to 0, then the old PAROT logic is applied. The new logic is similar to the old logic except that it is enhanced to better handle more cases of machine kinematics that previously not handled correctly.